#### **BAB III**

#### **ANALISIS DAN PERANCANGAN SISTEM**

#### **3.1 Analisis Permasalahan**

Sistem untuk melakukan pembelian atau pemesanan barang pada PT. Panamas Dwitama Distrindo saat ini kurang efisien dan tidak ekonomis, akibatnya kegiatan perusahaan menjadi terganggu dalam pemenuhan permintaan barang yang dilakukan oleh pelanggan. Permasalahan yang terjadi dikarenakan perusahaan belum dapat menentukan stok minimum yang harus dipenuhi, kapan harus melakukan pemesanan barang, dan menentukan jumlah pemesanan barang yang optimal.

Untuk dapat menyelesaikan permasalahan tersebut diperlukan dua tahap, yaitu tahap peramalan, dan tahap perencanaan persediaan barang. Tahap peramalan yaitu meramalkan penjualan barang yang dilakukan pada bulan yang telah ditentukan. Peramalan barang periode ke-n ditentukan dengan menggunakan metode *single moving averages* dan untuk tahap perencanaan persediaan yaitu dengan memasukkan hasil rata - rata dari peramalan ke dalam metode *Economic Order Quantity* (EOQ).

Untuk mengetahui secara lebih jelas tentang gambaran sistem dari aplikasi yang dibuat, dapat dilihat dari tahapan pada gambar 3.1.

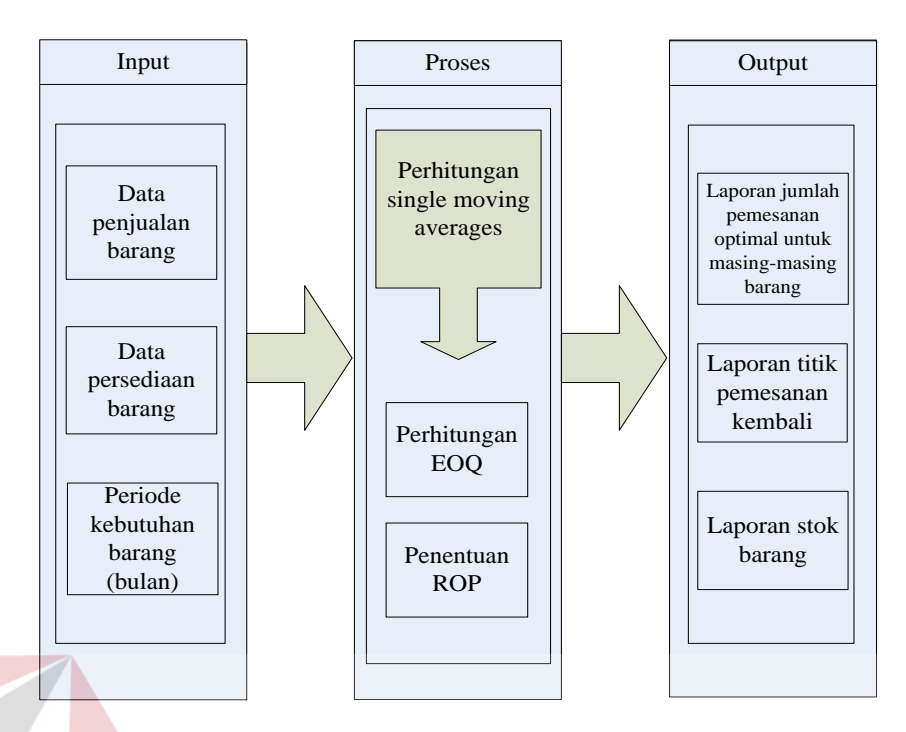

Gambar 3.1 *Block* Diagram Rancang Bangun Sistem Informasi Perencanaan Persediaan Barang

Data yang digunakan untuk melakukan peramalan adalah data penjualan barang tahun 2012. Tiap-tiap data penjualan barang diramalkan dengan menggunakan metode *single moving averages* dan untuk menentukan jumlah pembelian atau pemesanan barang yang optimal menggunakan metode *Economic*  SURABAYA *Order Quantity* (EOQ).

### **3.1.1** *Document Flow* **Pembelian Barang**

Pada *document flow* pembelian barang proses yang terjadi adalah admin melakukan cek persediaan barang dan hasil laporan diberikan kepada bagian pembelian. Hasil laporan tersebut akan dikirim ke pihak *supplier* untuk melakukan pemesanan kebutuhan barang persediaan. Adapun penjelasan *document flow* pembelian barang ditunjukkan pada gambar 3.2.

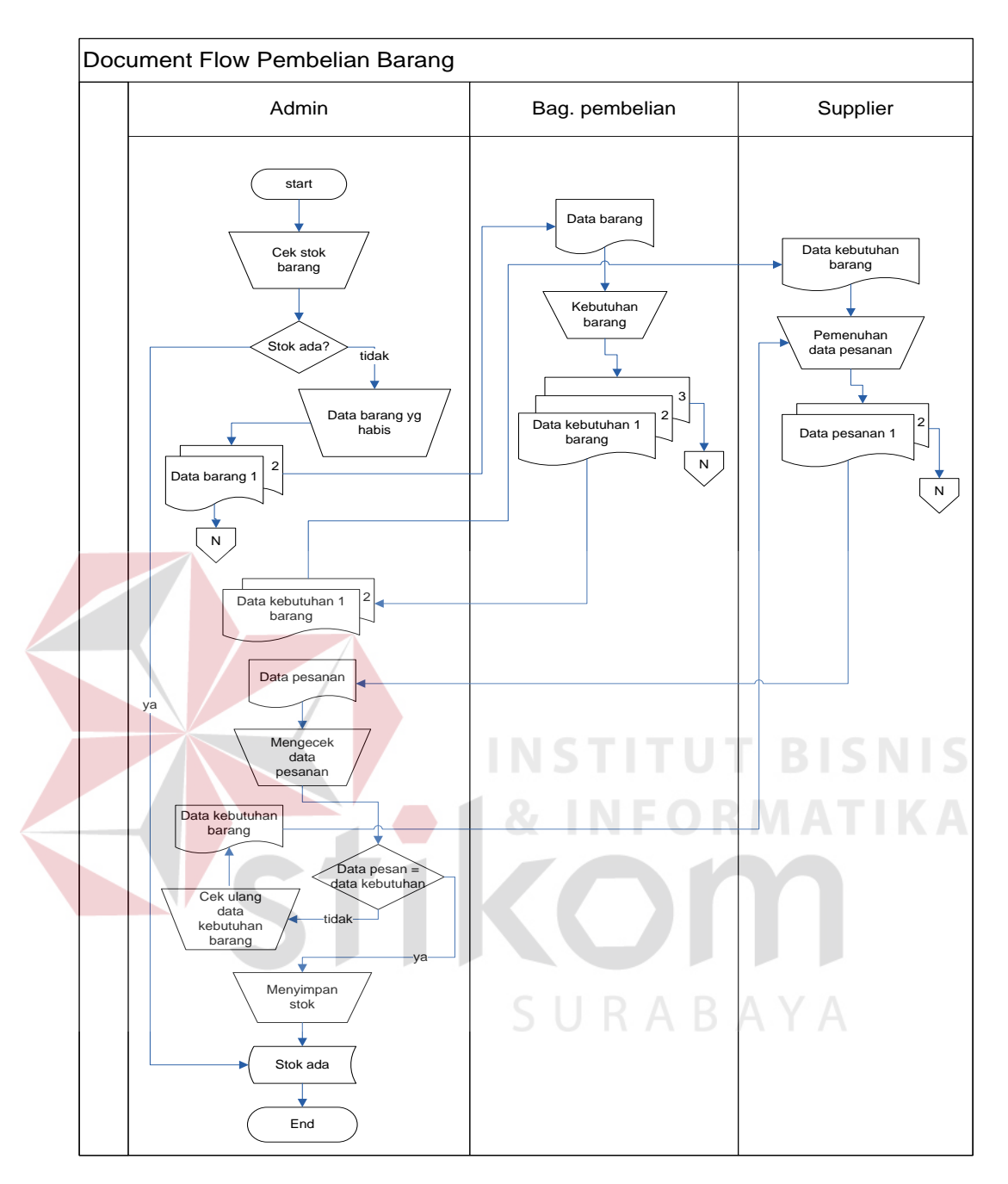

Gambar 3.2 *Document Flow* Pembelian Barang

### **3.1.2** *Document Flow* **Penjualan Barang**

Pada *document flow* penjualan barang proses yang terjadi adalah admin melakukan cek barang permintaan pelanggan. Apabila barang mencukupi, maka dibuatkan nota penjualan dan apabila persediaan tidak mencukupi permintaan,

maka admin menginformasikan kepada pelanggan. Kemudian admin akan memberikan daftar laporan barang yang habis kepada bagian pembelian untuk mendapat persetujuan melakukan pemesanan barang kembali. Penjelasan *document flow* penjualan barang ditunjukkan pada gambar 3.3.

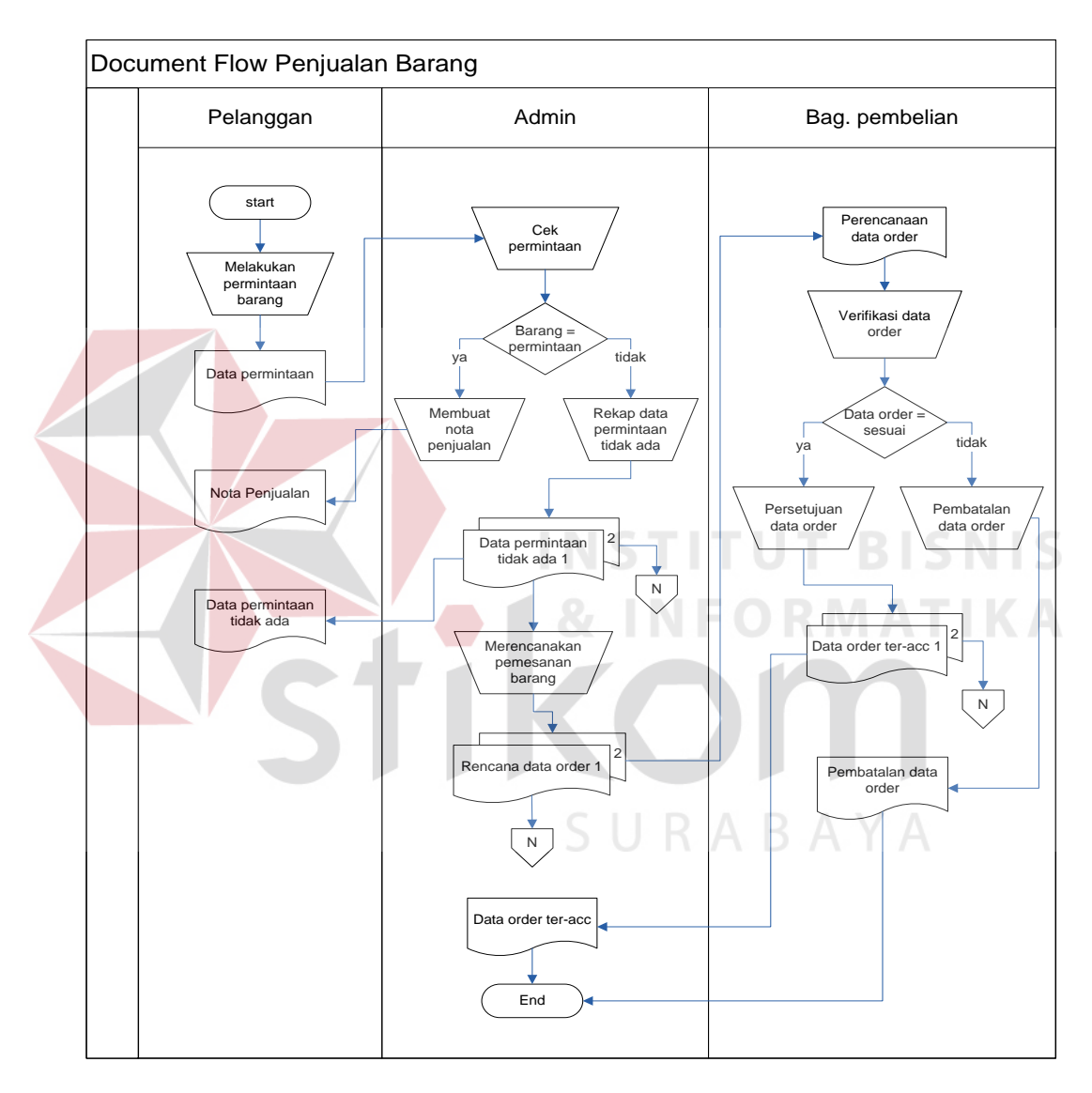

Gambar 3.3 *Document Flow* Penjualan Barang

#### **3.1.3** *Document Flow* **Persediaan Barang**

Pada *document flow* persediaan barang, proses pengadaan persediaan ditentukan dari ada tidaknya stok barang. Jika terjadi kekurangan stok maka

admin menyerahkan daftar laporan barang yang akan dibeli kepada bagian pembelian untuk mendapat persetujuan melakukan pemesanan barang. Sedangkan perencanaan kebutuhan stok barang untuk periode mendatang masih belum ada kepastian, sehingga untuk perencanaan bulan berikutnya berdasar atas daftar laporan barang yang habis yang dibuat oleh admin. Penjelasan *document flow* persediaan barang ditunjukkan pada gambar 3.4.

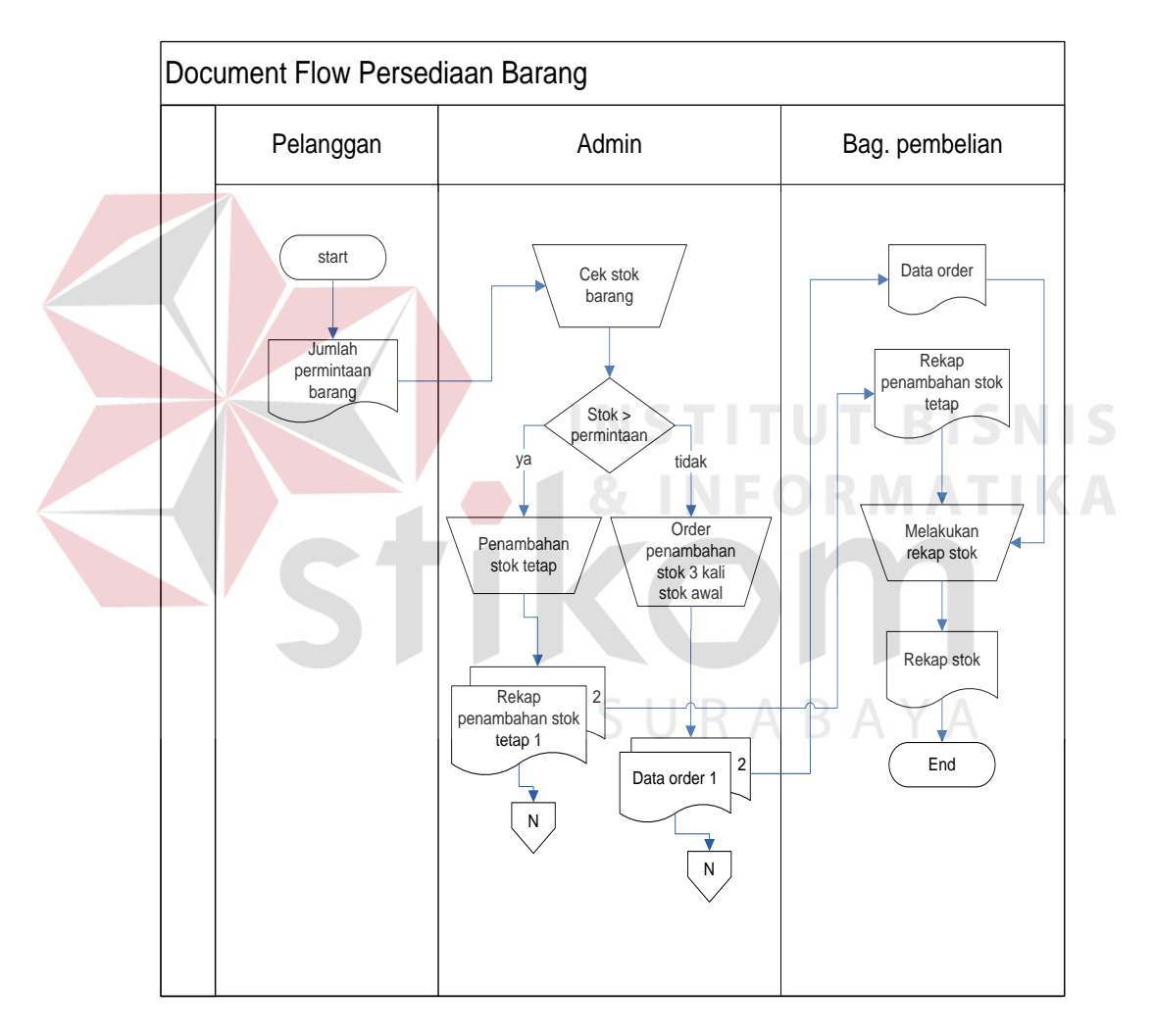

Gambar 3.4 *Document Flow* Persediaan Barang

### **3.2 Perancangan Sistem**

Pada perancangan sistem ini akan dijelaskan beberapa dokumen dan diagram yang akan membantu dalam pembuatan aplikasi ini, dintaranya adalah *system flow*, *Hirarki Input Proses Output* (HIPO), *Data Flow Diagram* (DFD), *Entity Relationship Diagram* (ERD) dan Struktur Database serta desain *input* dan *output*.

#### **3.2.1** *System Flow* **Pembelian Barang**

*System Flow* pembelian barang berikut menjelaskan jalannya pekerjaan dari setiap proses yang ada, dimana proses dimulai dari admin yang melakukan penentuan stok dan jumlah barang yang akan dipesan. Semua data yang berkaitan akan digunakan untuk menentukan barang persediaan yang akan dibeli. Admin akan melaporkan daftar data barang persediaan yang akan dibeli kepada bagian pembelian, untuk mendapatkan persetujuan. Setelah itu bagian pembelian akan menentukan kebutuhan bulan berikutnya berdasarkan data dari admin.

Daftar Data kebutuhan barang yang telah dibuat oleh bagian pembelian diserahkan kepada *supplier* dan *supplier* akan mengkonfirmasi mengenai daftar data kebutuhan barang yang diperoleh dari bagian pembelian untuk proses yang lebih lanjut. Penjelasan dari *system flow* pembelian barang dapat dilihat pada gambar 3.5.

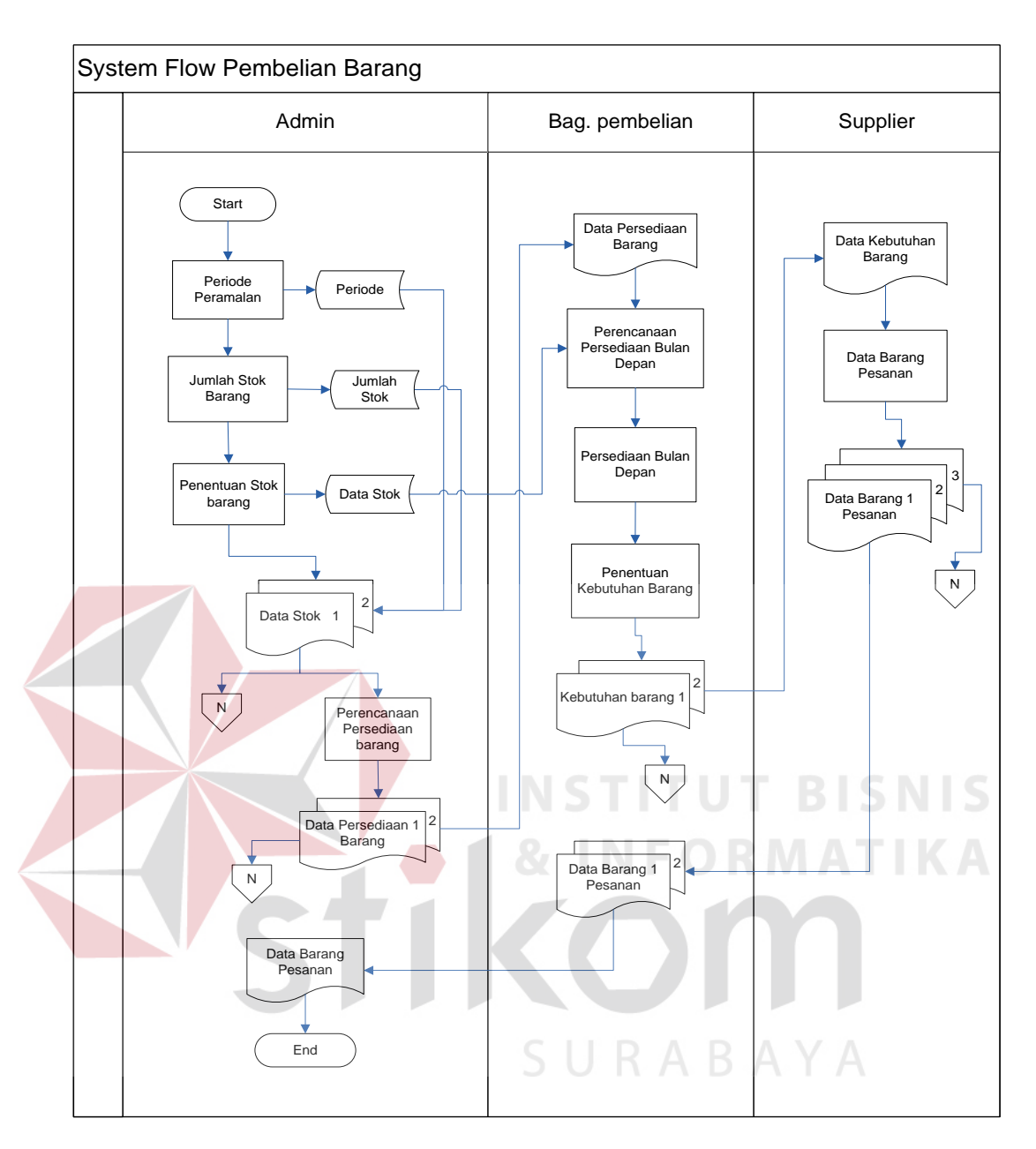

Gambar 3.5 *System Flow* Pembelian Barang

### **3.2.2** *System Flow* **Penjualan Barang**

Pada System *Flow* Penjualan Barang proses yang terjadi diawali dari admin melakukan cek barang berdasarkan permintaan pelanggan. Apabila barang ada maka akan dibuatkan nota penjualan dan bila persediaan tidak ada maka admin menginformasikan kepada pelanggan. Admin juga melakukan rekap order

pembelian barang berdasarkan data permintaan barang. Penjelasan dari *system flow* penjualan barang ditunjukkan pada gambar 3.6.

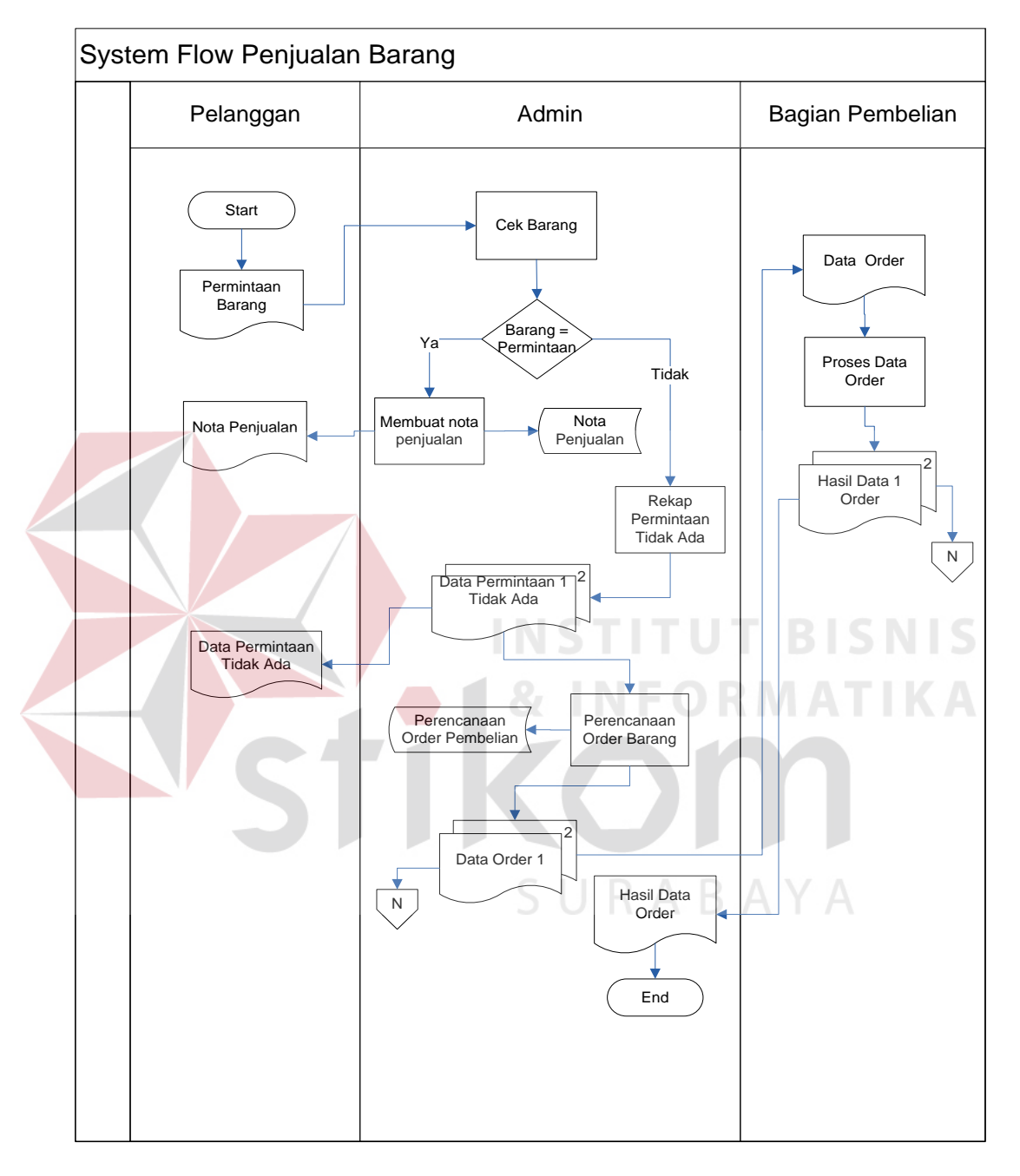

Gambar 3.6 *System Flow* Penjualan Barang

### **3.2.3** *System Flow* **Persediaan Barang**

Proses pada *system flow* persediaan barang dimulai dari memasukkan data penjualan barang pada periode sebelumnya. Kemudian dilakukan peramalan menggunakan metode *single moving averages*, hasil dari peramalan tersebut digunakan sebagai masukan untuk perhitungan *Economic Order Quantity* (EOQ), hasil dari perhitungan EOQ akan digunakan oleh bagian pembelian untuk menentukan jumlah pembelian barang pada bulan mendatang. Penjelasan *System Flow* Persediaan Barang ditunjukkan pada gambar 3.7.

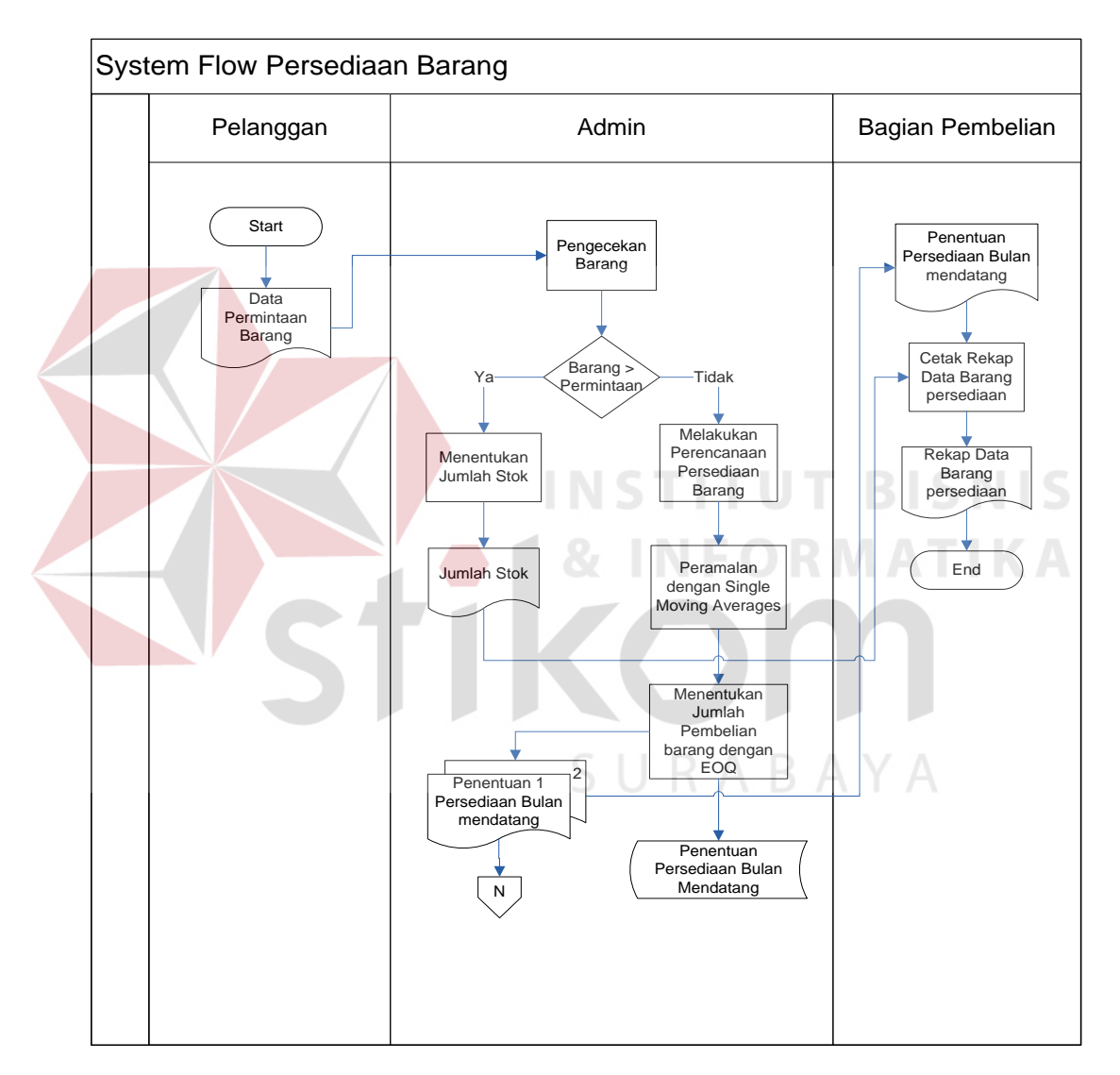

Gambar 3.7 *System Flow* Persediaan Barang

#### **3.3** *Data Flow Diagram*

*Data Flow Diagram* (DFD) merupakan diagram yang menggunakan notasi-notasi untuk menggambarkan arus data dan sistem secara logika.

Keuntungan menggunakan *Data Flow Diagram* (DFD) adalah memudahkan pemakaian yang kurang menguasai bidang komputer untuk mengerti sistem yang dikembangkan.

Penggambaran alur sistem dilakukan dengan membagi sistem yang kompleks menjadi sub-sub sistem yang lebih sederhana dan mudah dimengerti. Adapaun simbol-simbol yang digunakan dalam *Data Flow Diagram* (DFD) adalah sebagai berikut :

- 1. Proses adalah kegiatan yang dilakukan oleh orang, mesin atau komputer dari hasil suatu arus data yang masuk ke dalam proses untuk dihasilkan arus data yang akan keluar dari proses.
- 2. *External Entity* merupakan kesatuan di lingkungan luar sistem yang dapat berupa orang, organisasi, atau sistem lainnya yang berada dilingkungan luarnya yang akan memeberikan *input* atau menerima *output* dari sistem.
- 3. *Data Store* sebagai penyimpan data. *Data Flow* menggambarkan aliran data yang dapat berupa masukan untuk sistem atau hasil dari proses sistem.

# **3.3.1 Hirarki Input Proses Output (HIPO)**

Hirarki input proses output (HIPO) menggambarkan hirarki prosesproses yang ada dalam DFD. Pada HIPO Rancang Bangun Sistem Informasi Perencanaan Persediaan Barang terdiri dari 4 (empat) proses utama yaitu penjualan, perencanaan persediaan barang, pembelian, pembuatan laporan. Masing - masing dari sistem proses tersebut akan dijabarkan kembali ke dalam beberapa sub proses yang dapat dilihat pada Gambar 3.8.

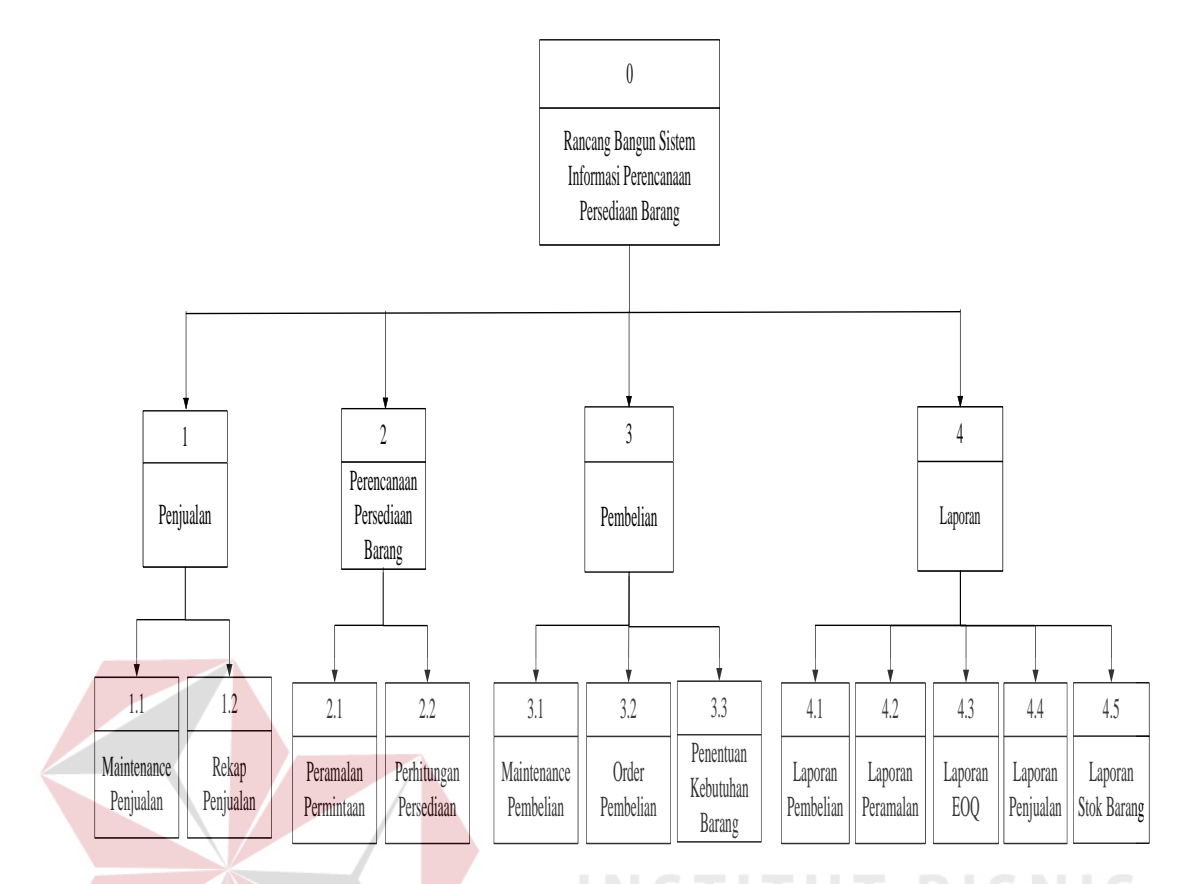

Gambar 3.8 HIPO untuk Rancang Bangun Sistem Informasi Perencanaan Persediaan Barang

# **3.3.2 Context Diagram**

*Context diagram* merupakan diagram pertama dalam rangkaian suatu DFD yang menggambarkan entitas-entitas yang berhubungan dengan suatu sistem. *Context diagram* untuk Rancang Bangun Sistem Informasi Perencanaan Persediaan Barang dapat dilihat pada Gambar 3.9.

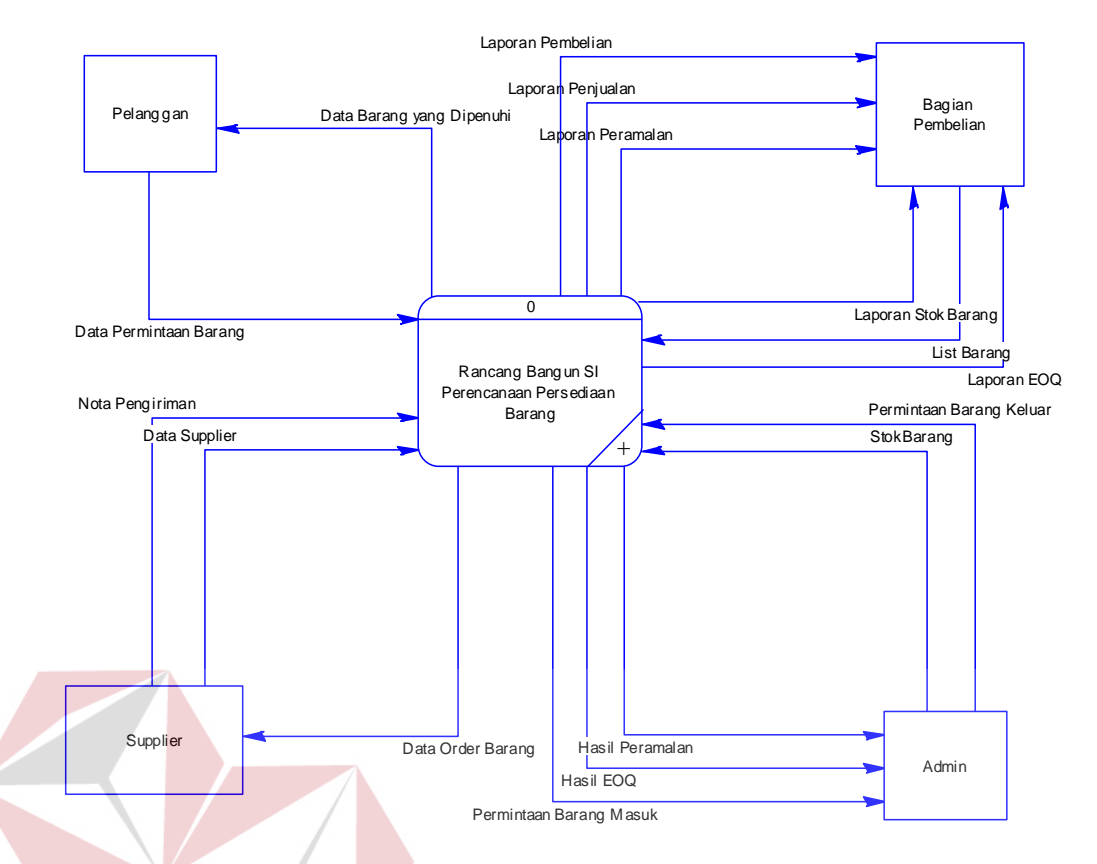

Gambar 3.9 *Context Diagram* Rancang Bangun Sistem Informasi Perencanaan Persediaan Barang

Pada Context Diagram diatas terdapat 4 (empat) *external entity* yaitu, pelanggan, *supplier*, admin dan bagian pembelian. Masing – masing *entity* akan memberikan *input* dan sistem akan memberikan *output* berupa laporan – laporan atau data yang diperlukan. Pada proses perencanaan persediaan barang dimulai dari peramalan sebagai *inputan* proses perhitungan EOQ.

## **3.3.3 DFD Level 0**

Pada DFD Level 0 memiliki 4 (empat) proses utama, yaitu proses penjualan, pembelian, perencanaan persediaan dan laporan. Proses penjualan dimulai dari data permintaan pelanggan yang masuk dan stok barang yang keluar. Proses selanjutnya memasukkan data penjualan yang akan diramalankan untuk mengetahui jumlah permintaan barang, dan hasilnya akan disimpan dan digunakan sebagai masukkan pada proses perhitungan EOQ.

Proses perencanaan persediaan barang dimulai dari membaca *file* atau data yang tersimpan dari proses penjualan. Data ini digunakan untuk menentukan jumlah persediaan barang pada bulan berikutnya. Metode yang digunakan untuk menentukan jumlah persediaan barang adalah *Economic Order Quantity* (EOQ). Hasil dari penentuan jumlah persediaan barang tersebut akan dilaporkan kepada bagian pembelian, dan digunakan untuk menentukan jumlah pembelian persediaan barang pada bulan berikutnya.

Proses pembuatan laporan dimulai dari memasukkan data yang telah disimpan pada proses-proses sebelumnya, yaitu data penjualan, pembelian, hasil peramalan permintaan, hasil perhitungan EOQ dan stok barang. Hasil dari pembacaan *file* tersebut akan diproses untuk menghasilkan laporan – laporan yang dapat membantu perusahaan dalam menentukan jumlah persediaan barang pada bulan berikutnya. Penjelasan DFD level 0 ditunjukkan pada dambar 3.10.

SURABAYA

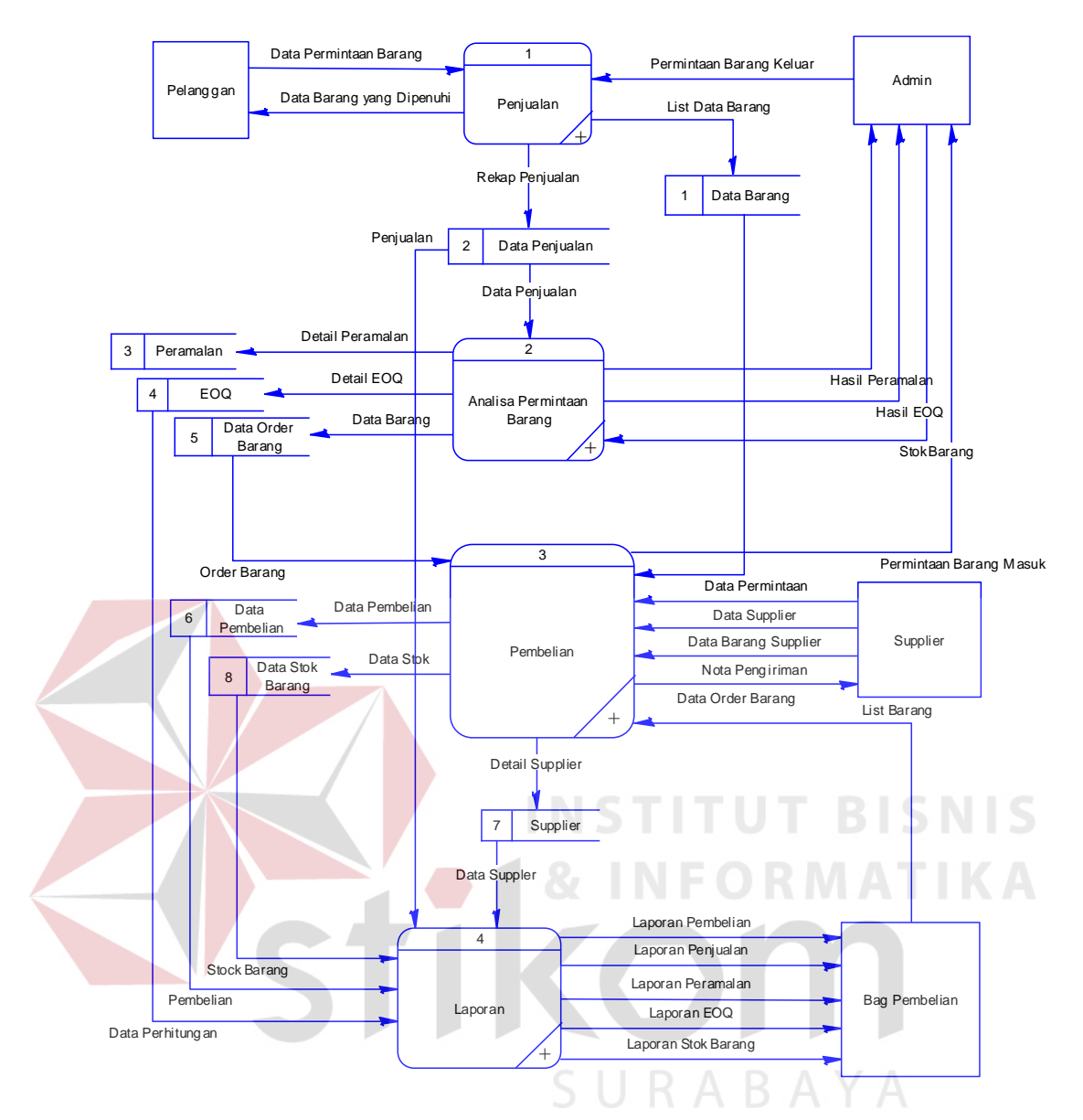

Gambar 3.10 DFD Level 0 Rancang Bangun Sistem Informasi Perencanaan Persediaan Barang

### **3.3.4 DFD Level 1 Penjualan**

Pada DFD Level 1 penjualan menjelaskan proses cek barang, *maintenance* penjualan dan rekap penjualan. Proses penjualan terjadi berdasarkan *input* data barang permintaan pelanggan pada periode waktu tertentu. Sedangkan untuk menentukan perencanaan permintaan dilakukan dengan *input* data permintaan pelanggan yang disimpan dan data stok barang yang keluar. DFD Level 1 penjualan ditunjukkan pada gambar 3.11.

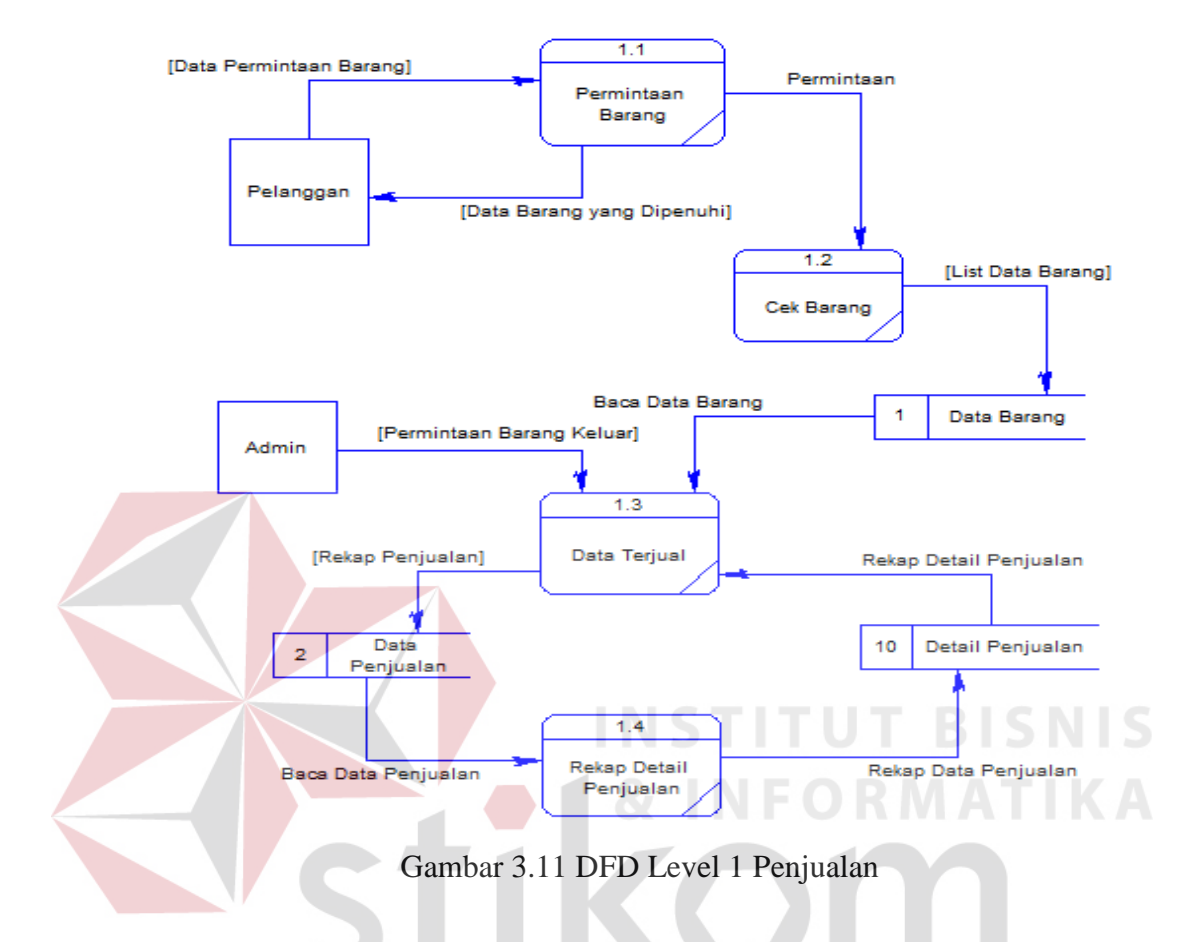

### **3.3.5 DFD Level 1 Perencanaan Persediaan**

Pada DFD Level 1 perencanaan persediaan menjelaskan proses dari peramalan jumlah permintaan barang dan perhitungan untuk menentukan jumlah barang persediaan. Proses peramalan penjualan dimulai dari membaca data tersimpan dari data penjualan tahun sebelumnya dan hasil dari peramalan akan disimpan. Sedangkan proses perhitungan jumlah barang persediaan dimulai dari *input* stok barang dan hasil dari peramalan permintaan. *Output* dari proses perhitungan persediaan berupa data *Economic Order Quantity* (EOQ) dan data *order* barang.Proses rekap persediaan dimulai dari membaca *file* tersimpan data

hasil perhitungan EOQ. Data dari proses rekap persediaan digunakan sebagai acuan untuk melakukan pembelian barang. Penjelasan DFD level 1 perencanaan persediaan ditunjukkan pada gambar 3.12.

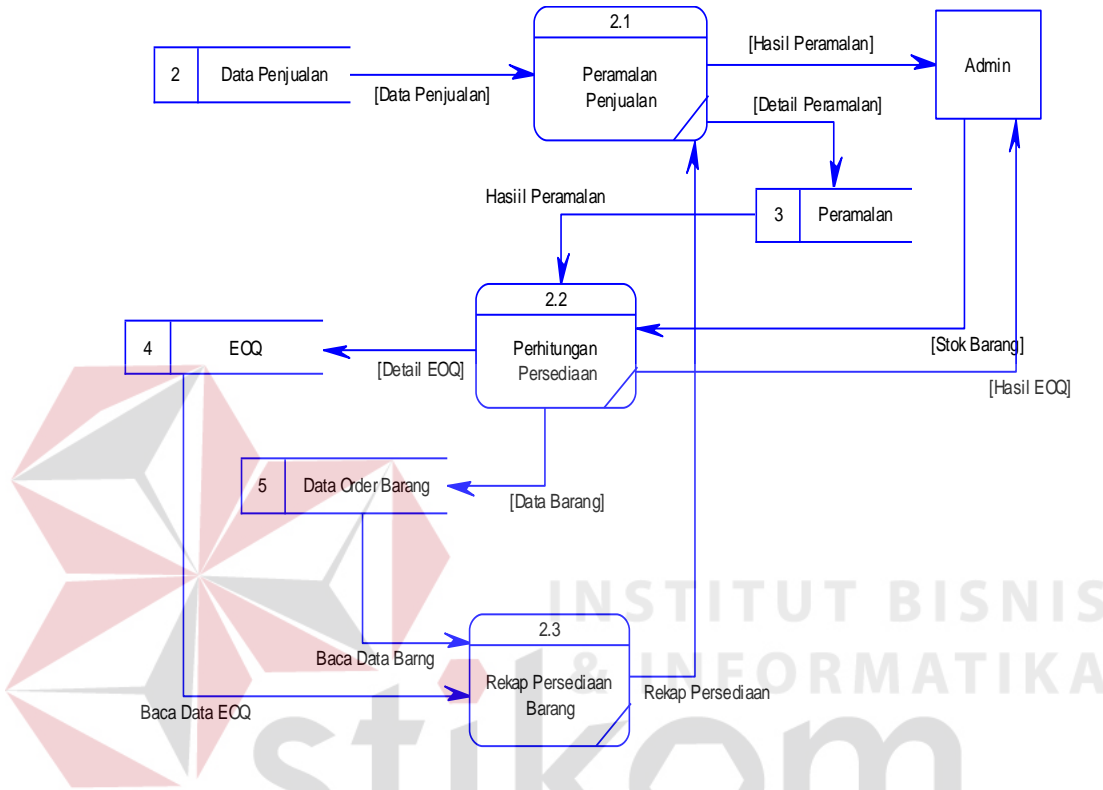

Gambar 3.12 DFD Level 1 Perencanaan Persediaan

SURABAYA

#### **3.3.6 DFD Level 1 Pembelian**

Pada DFD Level 1 pembelian menjelaskan proses dari *maintenance* data pembelian, *order* pembelian dan perencanaan persediaan barang. Proses *maintenance* digunakan untuk menyimpan data barang. Sedangkan proses *order* pembelian dimulai dari *input* data dari proses perencanaan persediaan yang telah disimpan. Proses perencanaan persediaan barang dimulai dari input data permintaan barang dan daftar barang yang telah disimpan. Proses perencanaan persediaan barang memiliki *output* data yaitu stok barang yang digunakan untuk

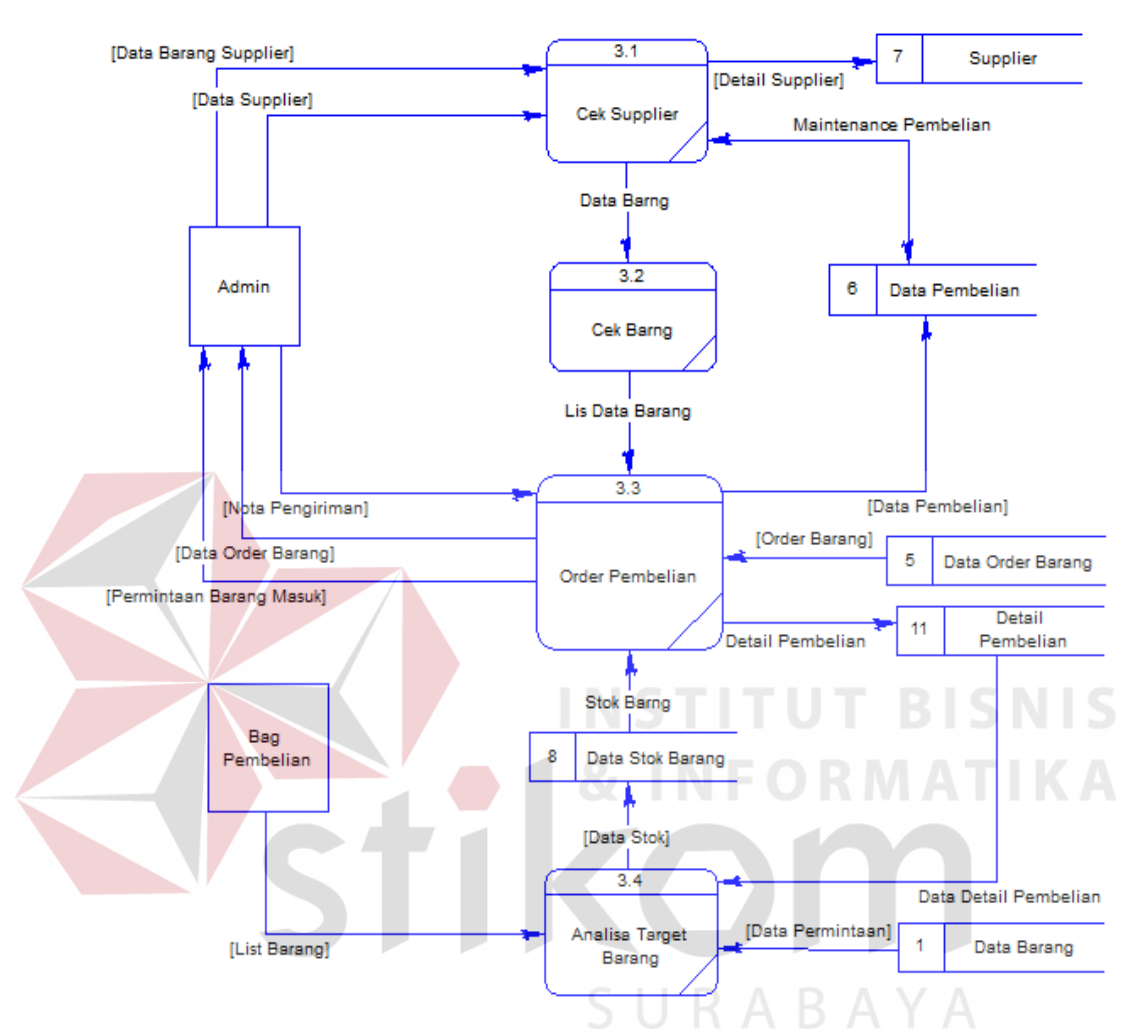

acuan proses *order* pembelian barang persediaan. Penjelasan DFD level 1 pembelian ditunjukkan pada gambar 3.13.

Gambar 3.13 DFD Level 1 Pembelian

### **3.3.7 DFD Level 1 Laporan**

Pada DFD Level 1 laporan menjelaskan hasil yang diperoleh dari proses penjualan, perencanaan persediaan barang dan pembelian. Laporan – laporan yang dihasilkan yaitu laporan pembelian, penjualan, peramalan, *Economic Order Quantity* (EOQ) dan stok barang. Hasil laporan akan digunakan untuk merencanakan proses pemenuhan persediaan barang pada bulan berikutnya. Penjelasan DFD level 1 laporan ditunjukkan pada gambar 3.14.

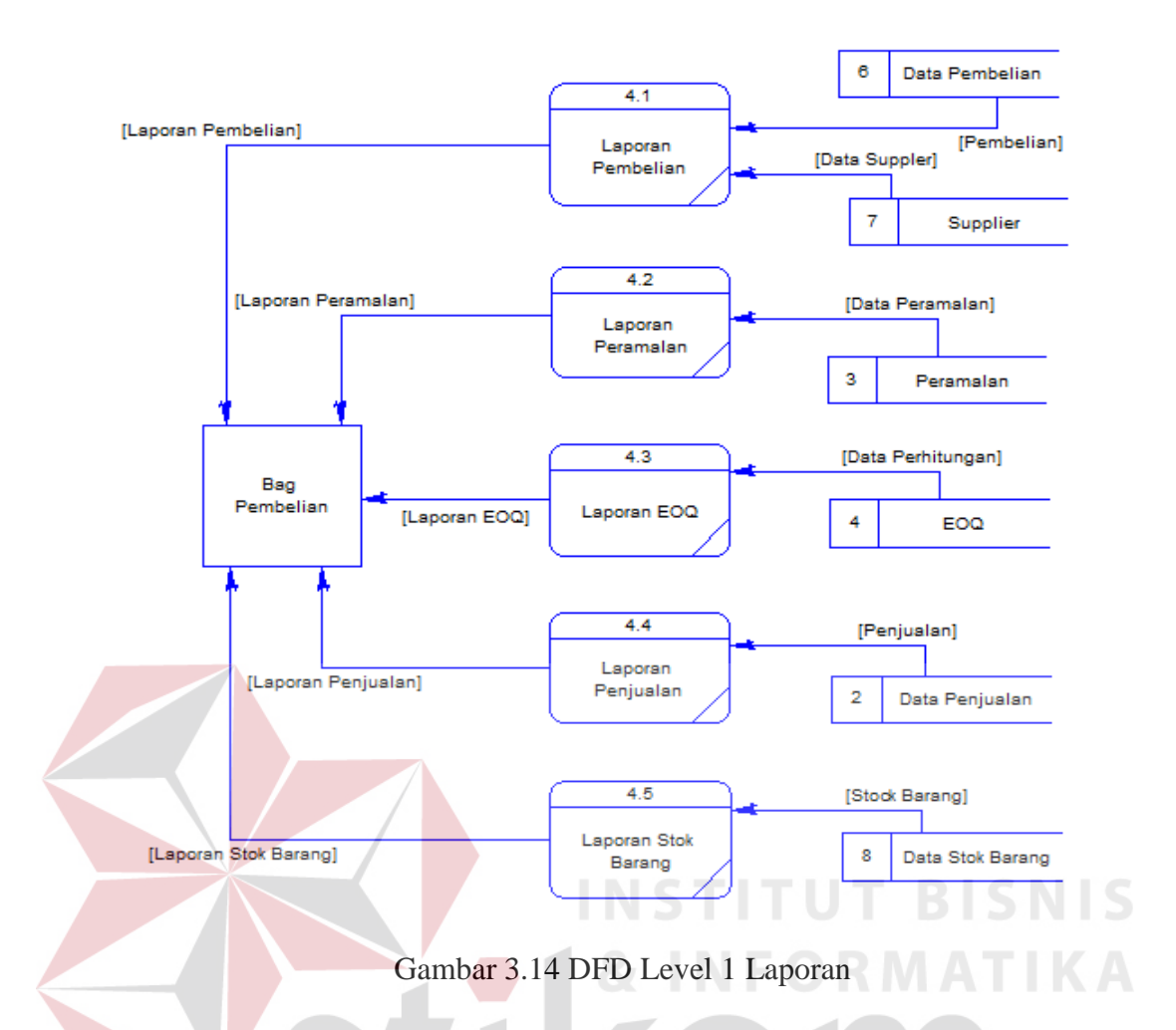

# **3.4 Entity Relationship Diagram (ERD)**

ERD merupakan suatu model untuk menjelaskan hubungan antar data dalam basis data berdasarkan objek-objek dasar data yang mempunyai hubungan antar relasi. ERD untuk memodelkan struktur data dan hubungan antar data, ERD dalam bentuk *Conceptual Data Model* (CDM) menjelaskan hubungan antar *entity* secara konsep seperti yang terlihat pada gambar 3.15

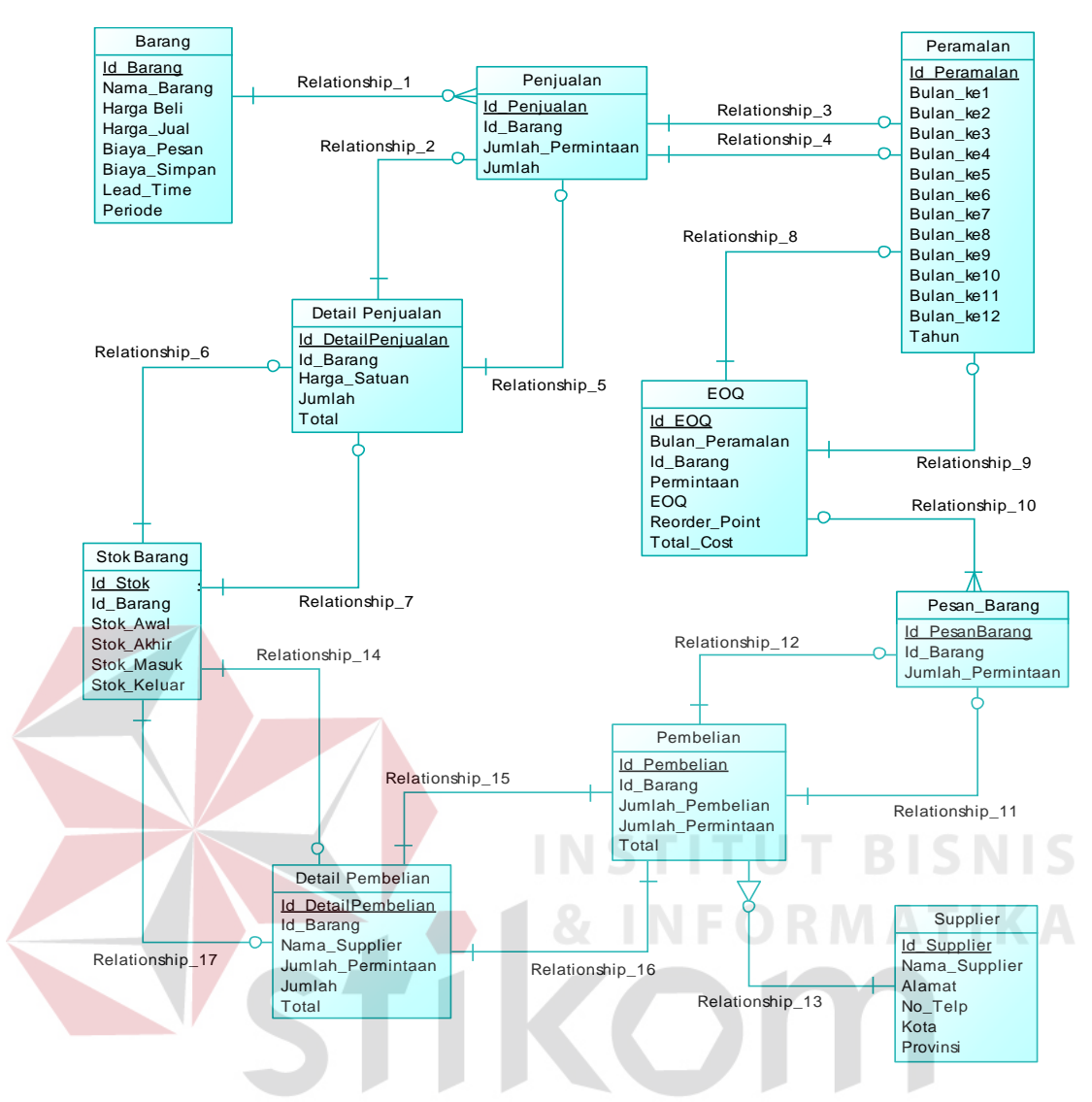

Gambar 3.15 *Conceptual Data Model*

Dengan men-*generate* ERD dalam bentuk CDM, maka dihasilkan ERD dalam bentuk *Physical Data Model* (PDM) yang menjelaskan hubungan antar *entity* secara fisik seperti yang terlihat pada gambar 3.16.

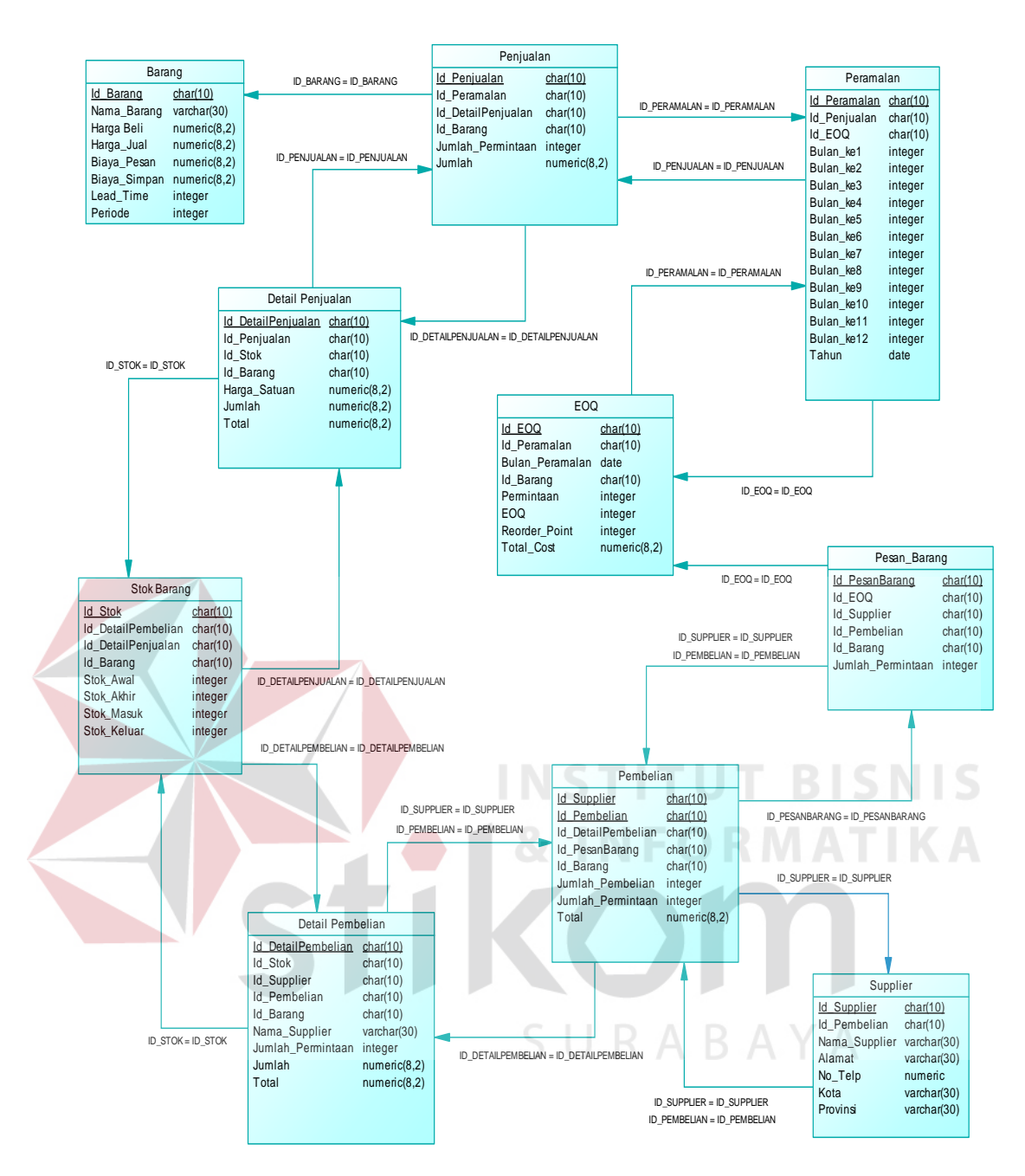

Gambar 3.16 *Physical Data Model*

### **3.5 Struktur Database**

Setelah melewati tahap perancangan sistem maka dapat dibuat struktur database dengan mengacu pada *Physical Data Model* (PDM). Berikut akan dijelaskan struktur database tersebut:

1. Nama Tabel : BARANG

Fungsi : Untuk menyimpan data-data barang

*Primary Key* : ID\_BARANG

*Foreign Key* : -

Tabel 3.1 Barang

| N <sub>o</sub> | <b>Field</b>        | <b>Tipe Data</b> | <b>Key</b> | Keterangan                  |
|----------------|---------------------|------------------|------------|-----------------------------|
|                | <b>ID BARANG</b>    | Char(10)         | PK         | Id Barang                   |
| $\overline{2}$ | <b>NAMA BARANG</b>  | Varchar $(30)$   |            | Nama Barang                 |
| 3              | HARGA_BELI          | Money            |            | Harga Beli Barang           |
| 4              | HARGA_JUAL          | Money            |            | Harga Jual Barang           |
| 5              | <b>BIAYA_PESAN</b>  | Money            |            | Biaya Pemesanan Barang      |
| 6              | <b>BIAYA_SIMPAN</b> | Money            |            | Biaya Simpan Barang         |
|                | <b>LEAD_TIME</b>    | Integer          |            | Waktu Tunggu                |
| 8              | <b>STOK</b>         | Integer          |            | <b>Stok Barang</b>          |
| 9              | <b>ROP</b>          | Integer          |            | Jumlah Pemesanan<br>Kembali |

2. Nama Tabel : PELANGGAN

Fungsi : Untuk menyimpan Data Pelanggan

*Primary Key* : ID\_PELANGGAN URABAYA

*Foreign Key* : -

# Tabel 3.2 Pelanggan

**& INFORMATIKA** 

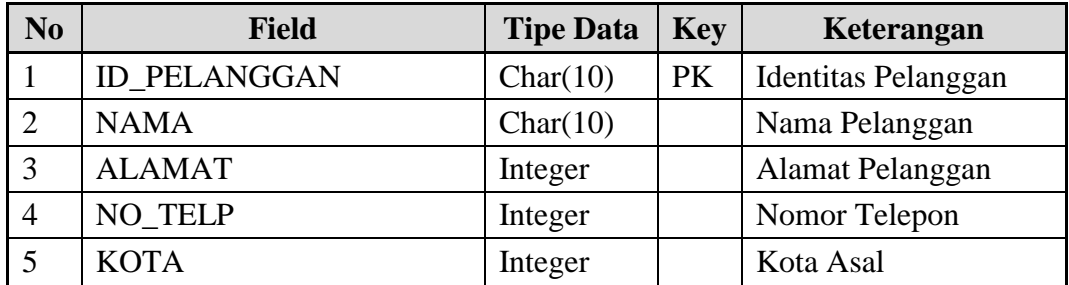

3. Nama Tabel : *USER*

Fungsi : Untuk menyimpan data *user*

*Primary Key* : ID\_ *USER*

*Foreign Key* : -

Tabel 3.3 *User*

| N <sub>0</sub> | Field            | <b>Tipe Data</b> | <b>Key</b> | Keterangan     |
|----------------|------------------|------------------|------------|----------------|
|                | <b>ID USER</b>   | Char(10)         | PK         | Identitas User |
|                | <b>NAMA_USER</b> | <b>String</b>    |            | Nama User      |
|                | <b>JABATAN</b>   | <b>String</b>    |            | Jabatan User   |
|                | <b>PASSWORD</b>  | <b>String</b>    |            | Password       |

4. Nama Tabel : PEMBELIAN

Fungsi : Untuk menyimpan data pembelian kepada *supplier*

*Primary Key* : ID\_PEMBELIAN

*Foreign Key* : ID\_SUPPLIER, ID\_BARANG

# Tabel 3.4 Pembelian

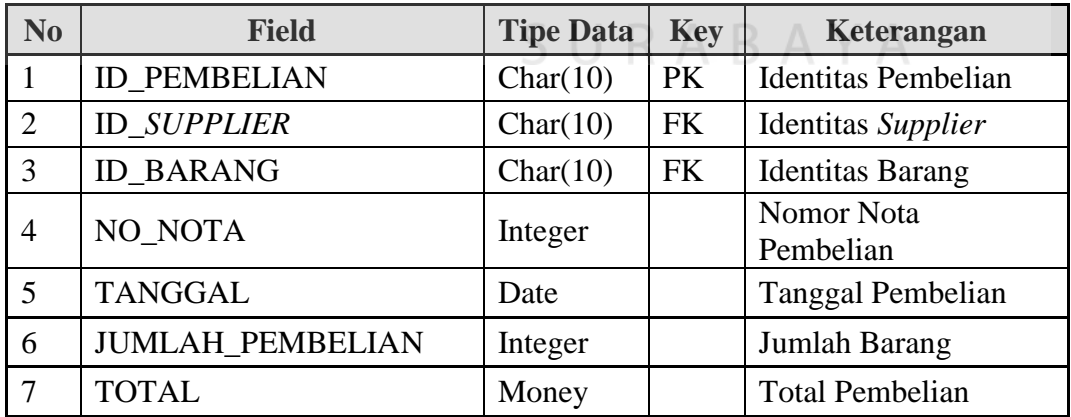

**BISNIS** 

TIKA

5. Nama Tabel : DETAIL\_PEMBELIAN

Fungsi : Untuk menyimpan data detail pembelian kepada *supplier*

*Primary Key* : ID\_ DETAIL\_PEMBELIAN

*Foreign Key* : ID\_*SUPPLIER*, ID\_BARANG

## Tabel 3.5 Detail Pembelian

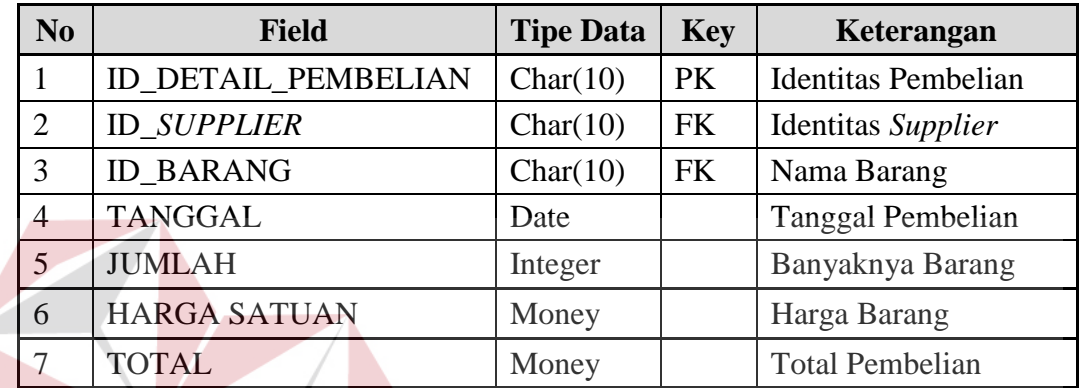

6. Nama Tabel : PENJUALAN

Fungsi : Untuk menyimpan data transaksi penjualan

*Primary Key* : ID\_ PENJUALAN

*Foreign Key* : ID\_BARANG, ID\_PELANGGAN

# Tabel 3.6 Penjualan

ABA

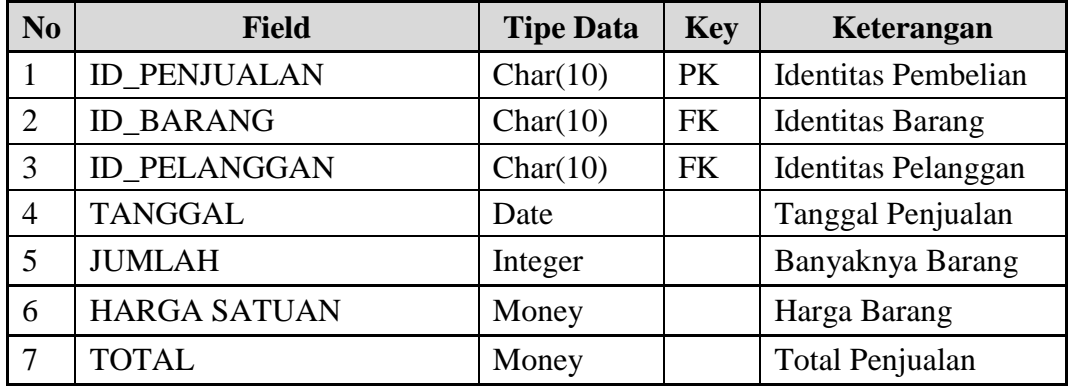

**UT BISNIS** 

7. Nama Tabel : DETAIL\_PENJUALAN

Fungsi : Untuk menyimpan data detail transaksi penjualan

*Primary Key* : ID\_ DETAIL\_PENJUALAN

*Foreign Key* : ID\_PELANGGAN, ID\_BARANG

# Tabel 3.7 Detail Penjualan

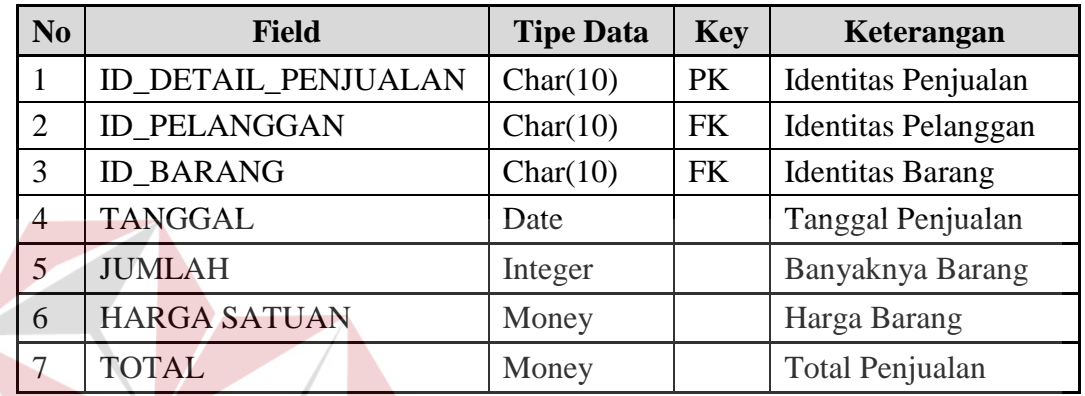

8. Nama Tabel : *SUPPLIER*

Fungsi : Untuk menyimpan data *supplier*

*Primary Key* : ID\_ *SUPPLIER*

*Foreign Key* : -

# Tabel 3.8 *Supplier*

**TITUT BISNIS** 

**RABAYA** 

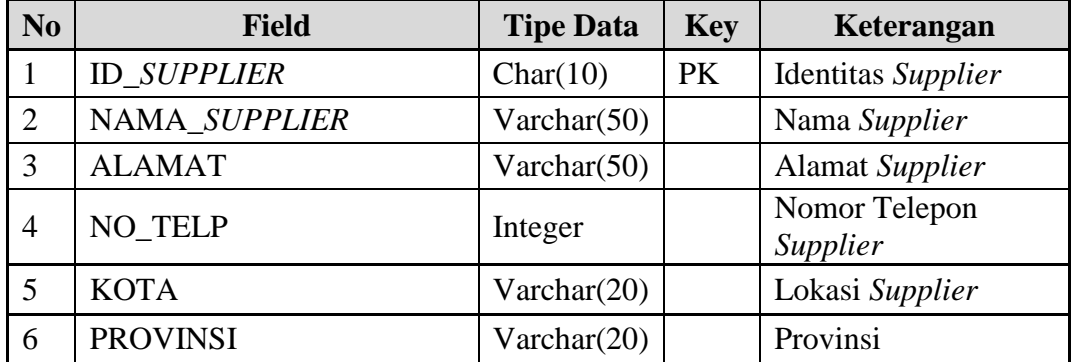

9. Nama Tabel : PERAMALAN

Fungsi : Untuk menyimpan data peramalan

*Primary Key* : ID\_PERAMALAN

 *Foreign Key* : -

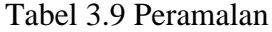

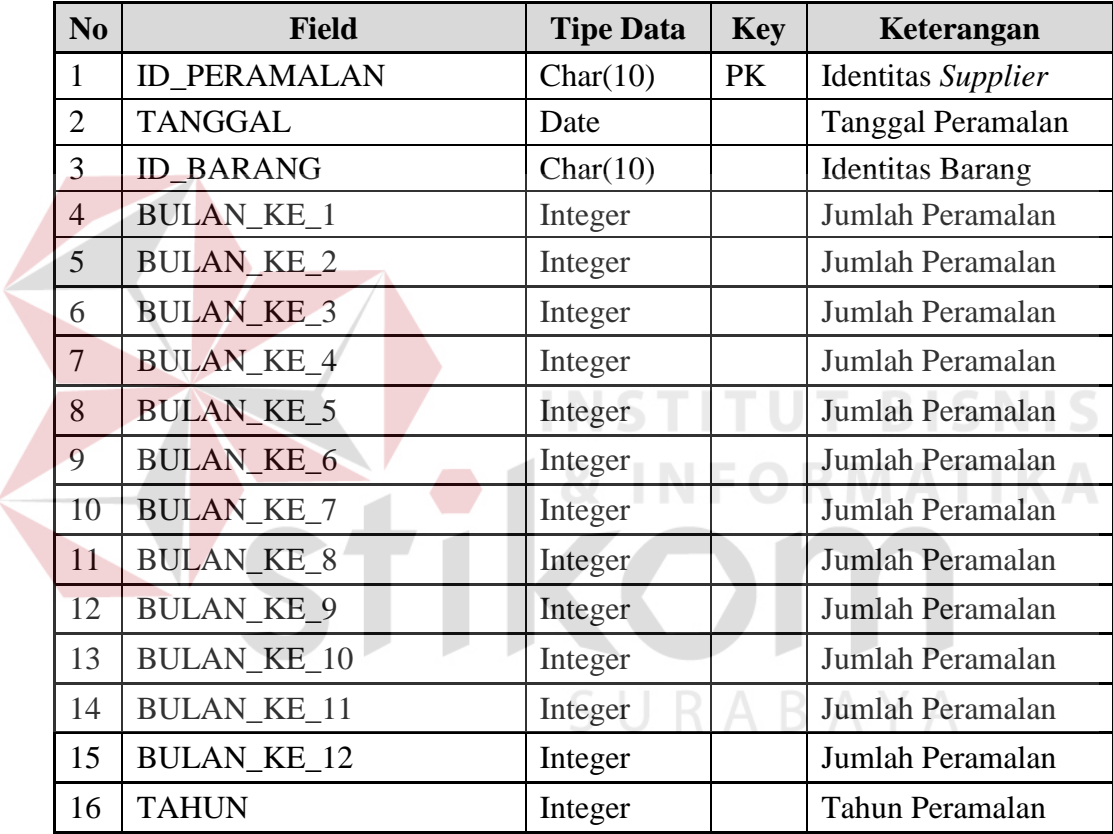

10. Nama Tabel : EOQ

Fungsi : Untuk menyimpan data perhitungan EOQ

*Primary Key* : ID\_ EOQ

*Foreign Key* : ID\_BARANG

Tabel 3.10 EOQ

| N <sub>0</sub> | <b>Field</b>      | <b>Tipe Data</b> | <b>Key</b> | Keterangan                        |
|----------------|-------------------|------------------|------------|-----------------------------------|
| $\mathbf{1}$   | <b>ID_EOQ</b>     | Char(10)         | PK         | Identitas Supplier                |
| $\overline{2}$ | <b>ID BARANG</b>  | Char(10)         | FK         | <b>Identitas Barang</b>           |
| 3              | <b>TANGGAL</b>    | Date             |            | Tanggal Perhitungan<br><b>EOQ</b> |
| 4              | <b>BULAN</b>      | Date             |            | Bulan Perhitungan<br><b>EOO</b>   |
| 5              | <b>PERMINTAAN</b> | Integer          |            | Banyaknya<br>Permintaan           |
| 6              | <b>LEAD_TIME</b>  | Integer          |            | Waktu Tunggu                      |
| $\overline{7}$ | <b>PERIODE</b>    | Integer          |            | Waktu Melakukan<br>Pemesanan      |
| 5              | <b>ROP</b>        | Integer          |            | <b>Titik Pemesanan</b><br>Kembali |
| 6              | *<br>0            | Integer          |            | Hasil EOQ                         |
| 7              | TOTAL_COST        | Money            |            | <b>Total Biaya</b>                |

# **3.6 Desain Input Output**

SURABAYA

Pembuatan tampilan sangat diperlukan agar user dapat berinteraksi dengan aplikasi, sehingga dibutuhkan perancangan secara detil mengenai tampilan aplikasi berdasarkan informasi yang ditampilkan.

## **3.6.1 Desain Form Menu Utama**

Desain Form Utama adalah form yang muncul saat kita mulai menjalankan program. Pada form ini terdapat 5 (lima) menu yaitu:

- 1. Menu Akun *User* yaitu digunakan untuk melakukan Login dan Exit dalam menggunakan aplikasi.
- 2. Menu Master yaitu menu yang digunakan untuk menuju form master yang akan digunakan menginputkan data-data master.
- 3. Menu Transaksi yaitu menu yang digunakan untuk menuju form transaksi penjualan dan pembelian.
- 4. Menu Proses yaitu menu yang digunakan untuk menuju form peramalan dan EOQ.
- 5. Menu Laporan yaitu menu untuk menuju ke form laporan.

Form ini adalah form utama dari keseluruhan sistem. Pada form ini akan ditampilkan semua menu yang ada pada aplikasi. Untuk penjelasan lebih lengkapnya dapat melihat pada gambar 3.17

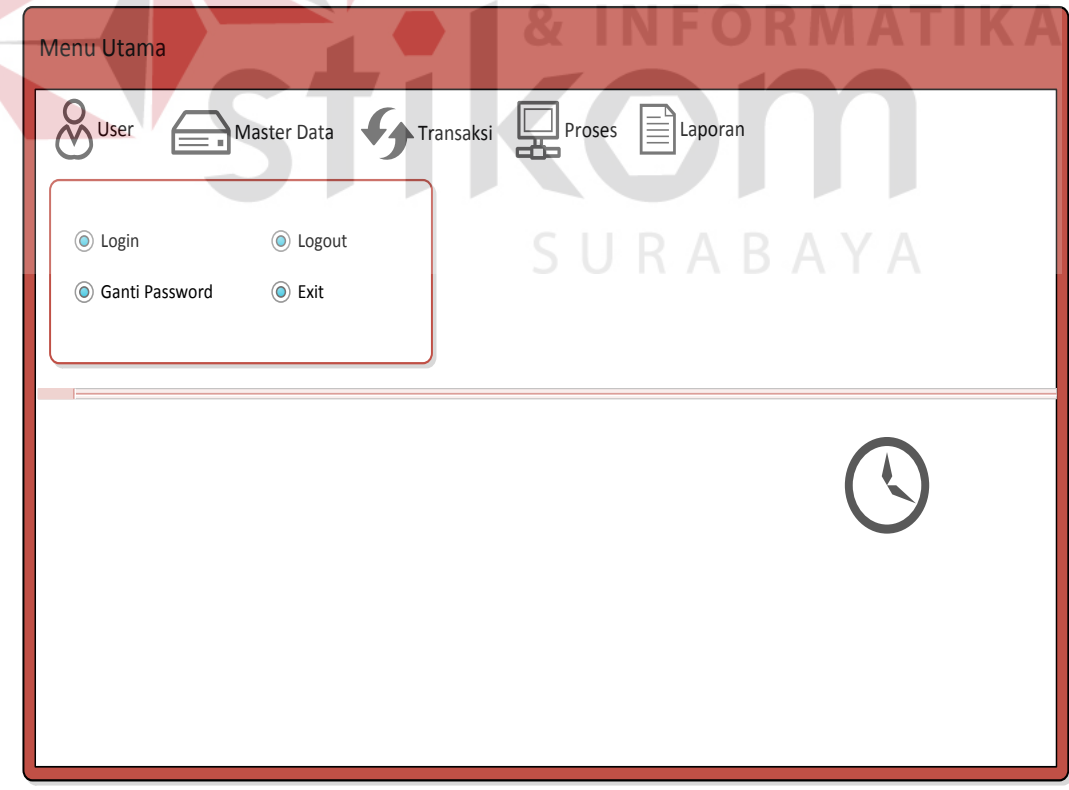

Gambar 3.17 Desain Form Menu Utama

Untuk fungsi-fungsi tiap objek menu form menu utama terdapat pada Tabel 3.11 dibawah ini.

| N <sub>0</sub>              | <b>Nama Obyek</b> | <b>Tipe Obyek</b> | Fungsi                                                            |
|-----------------------------|-------------------|-------------------|-------------------------------------------------------------------|
|                             | Akun <i>user</i>  | Expandable Menu   | Digunakan untuk<br>menampilkan form login dan<br>menutup aplikasi |
| $\mathcal{D}_{\mathcal{L}}$ | Master            | Expandable Menu   | Digunakan untuk membuka<br>menu expand master                     |
| 3                           | Transaksi         | Expandable Menu   | Digunakan untuk membuka<br>menu expand Transaksi                  |
| 4                           | Proses            | Expandable Menu   | Digunakan untuk membuka<br>menu expand Proses                     |
| 5                           | Laporan           | Expandable Menu   | digunakan untuk membuka<br>menu expand Laporan                    |

Tabel 3.11 Fungsi Objek Form Menu Utama

# **3.6.2 Desain Form Login**

Desain Form Login adalah form yang muncul saat tombol menu login ditekan. Pada Form Login *user* diminta memasukkan *username* dan *Password* seperti diurakan pada gambar 3.18

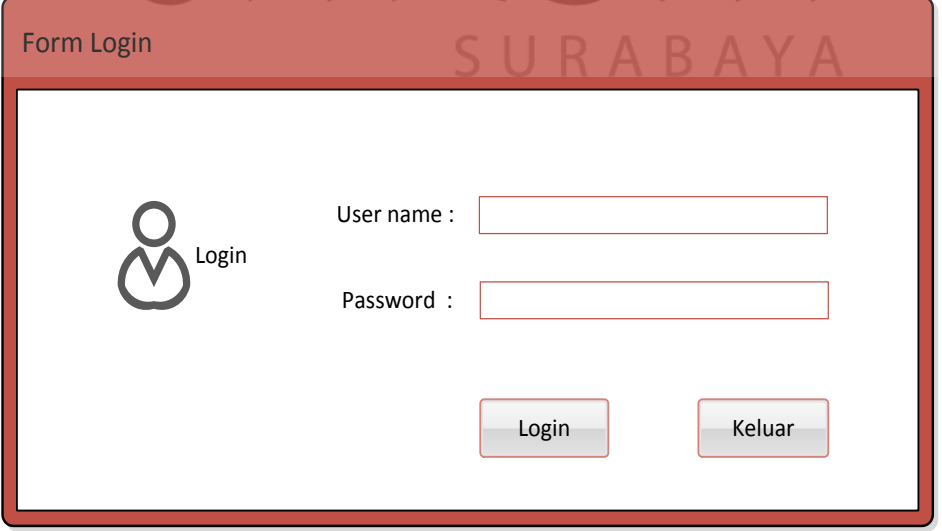

Gambar 3.18 Desain Form Login

Data yang akan diisi pada form login terdiri dari 2 (dua) bagian yaitu username dan password. Fungsi-fungsi objek dalam desain form login dapat dilihat pada tabel 3.12.

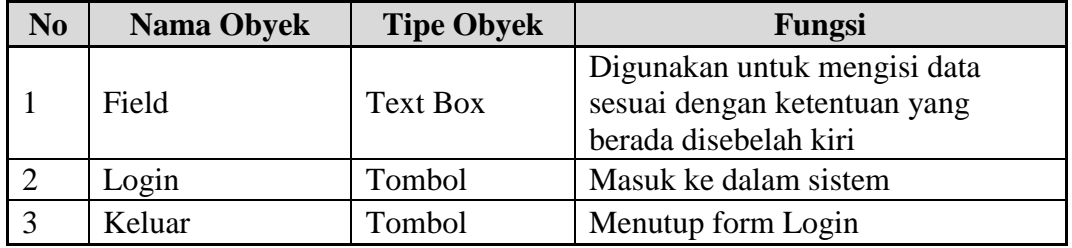

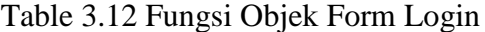

Setelah melakukan login user dapat mengakses expandable menu yang tersedia adapun menu-menu tersebut diuraikan sebagai berikut:

a. Expandable Menu Akun User

Pada menu ini terdapat 3 (tiga) sub menu yaitu:

- Change Password yaitu digunakan untuk mengganti password sesuai

dengan username yang melakukan akses pada sistem.

- Logout yaitu digunakan untuk keluar dari sistem.
- Exit yaitu digunakan untuk menutup aplikasi.
- b. Expandable Menu Master

Pada menu ini terdapat 3 (tiga) sub menu yaitu:

- Supplier yaitu digunakan untuk menampilkan form Supplier.
- Barang yaitu digunakan untuk maintenance barang.
- Pelanggan yaitu digunakan untuk maintenance data pelanggan.
- c. Expandable Menu Transaksi

Pada menu ini memiliki 2 (dua) sub menu yaitu transaksi penjualan dan pembelian yang digunakan untuk menyimpan data transaksi.

d. Expandable Menu Proses

Pada menu ini terdapat 2 (dua) sub menu yaitu:

- Peramalan yaitu digunakan untuk memprediksi jumlah permintaan barang untuk periode mendatang.
- EOQ yaitu untuk menampilkan Form EOQ yang digunakan untuk melakukan perhitungan jumlah pembelian barang.
- e. Expandable Menu Laporan

Pada menu ini terdapat 5 (lima) submenu yaitu sub menu laporan penjualan, pembelian, peramalan, EOQ, dan stok barang.

### **3.6.3 Desain Form Supplier**

Desain Form Supplier digunakan untuk meng-*input*-kan data supplier, merubah data supplier, serta menghapus data supplier. Tombol simpan berfungsi untuk menyimpan data supplier yang akan digunakan ke database. Untuk tombol *edit* berfungsi untuk mengubah data supplier. Untuk tombol hapus berfungsi untuk menghapus data supplier. Tampilan desain Form Supplier dapat dilihat pada SURABAYA gambar 3.19.

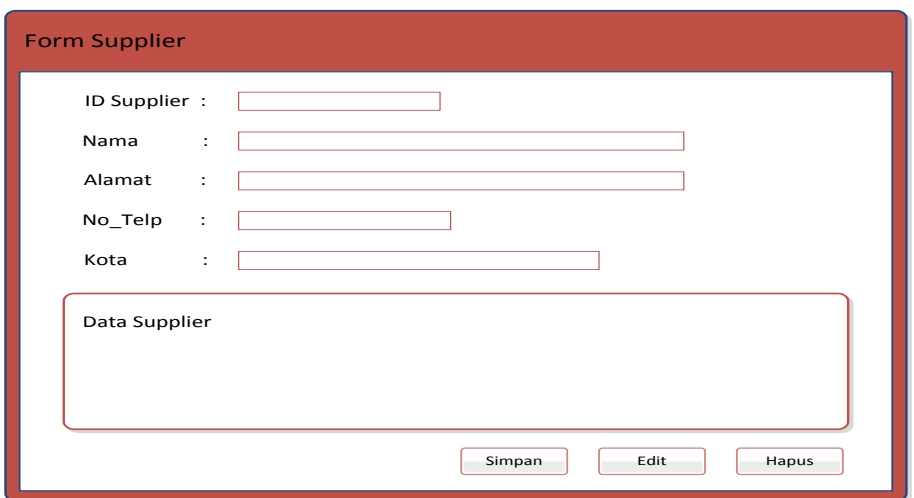

Gambar 3.19 Desain Form Supplier

Adapun fungsi-fungsi objek dalam desain form supplier dapat dilihat pada tabel 3.13.

| N <sub>0</sub> | <b>Nama Obyek</b> | <b>Tipe Obyek</b> | Fungsi                                                                                |
|----------------|-------------------|-------------------|---------------------------------------------------------------------------------------|
|                | Field             | <b>Text Box</b>   | Digunakan untuk mengisi data<br>sesuai dengan ketentuan yang<br>berada disebelah kiri |
| 2              | Data Grid         | Data Grid         | Untuk menampilkan data<br>supplier yang tersimpan                                     |
| 3              | Simpan            | Tombol            | Untuk menyimpan data supplier                                                         |
| 4              | Edit              | Tombol            | Untuk mengubah data supplier                                                          |
| 5              | Hapus             | Tombol            | Digunakan untuk menghapus<br>data supplier                                            |

Tabel 3.13 Fungsi Objek Form Supplier

## **3.6.4 Desain Form Barang**

Desain Form Barang digunakan untuk meng-*input*-kan data barang, mengubah data barang, serta menghapus data barang. Tombol simpan berfungsi untuk menyimpan data barang yang akan digunakan ke database. Untuk tombol *edit* berfungsi untuk mengubah data barang. Untuk tombol hapus berfungsi untuk menghapus data barang. Tampilan desain Form Barang dapat dilihat pada gambar 3.20.

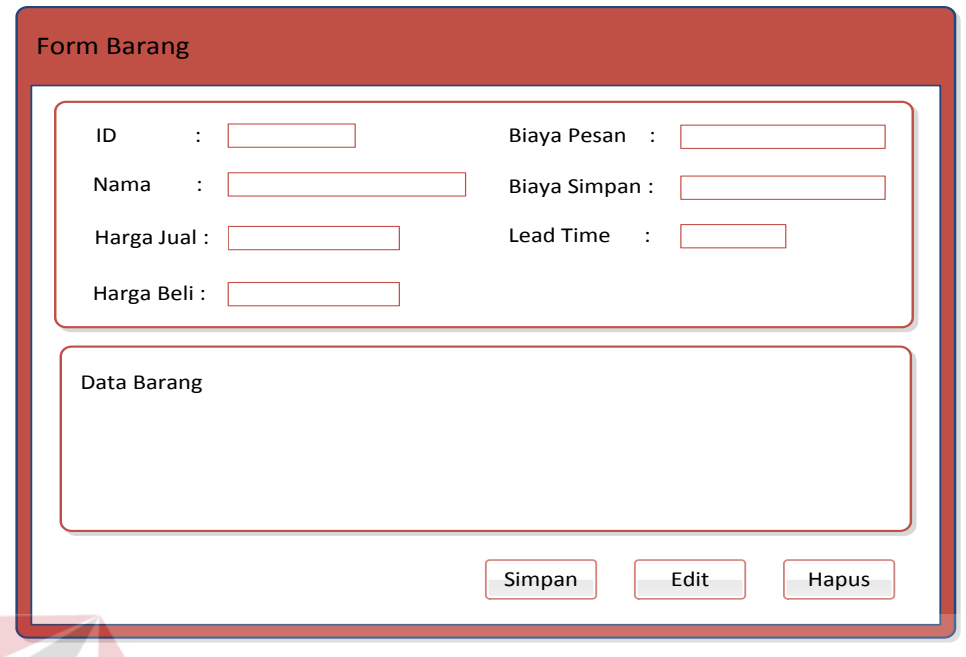

Gambar 3.20 Desain Form Barang

Adapun fungsi-fungsi objek dalam desain form barang dapat dilihat pada

**STITUT** 

**BISNIS** 

tabel 3.14.

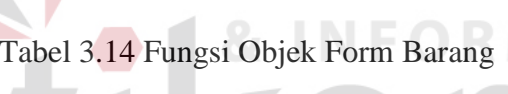

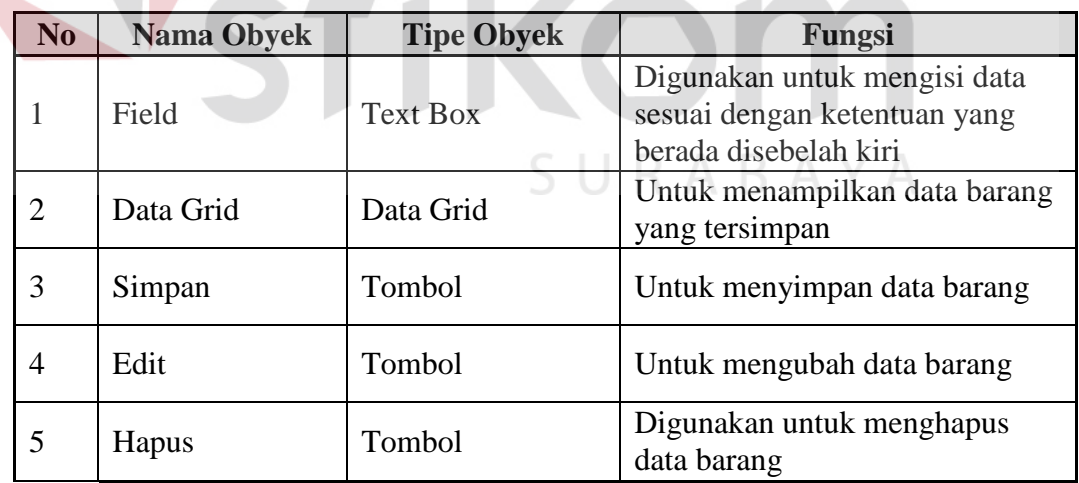

# **3.6.5 Desain Form Pelanggan**

Desain Form Pelanggan digunakan untuk meng-*input*-kan data pelanggan, mengubah data pelanggan, serta menghapus data pelanggan. Tombol simpan berfungsi untuk menyimpan data pelanggan yang akan digunakan ke database. Untuk tombol *edit* berfungsi untuk mengubah data pelanggan. Untuk tombol hapus berfungsi untuk menghapus data pelanggan. Tampilan desain Form pelanggan dapat dilihat pada gambar 3.21.

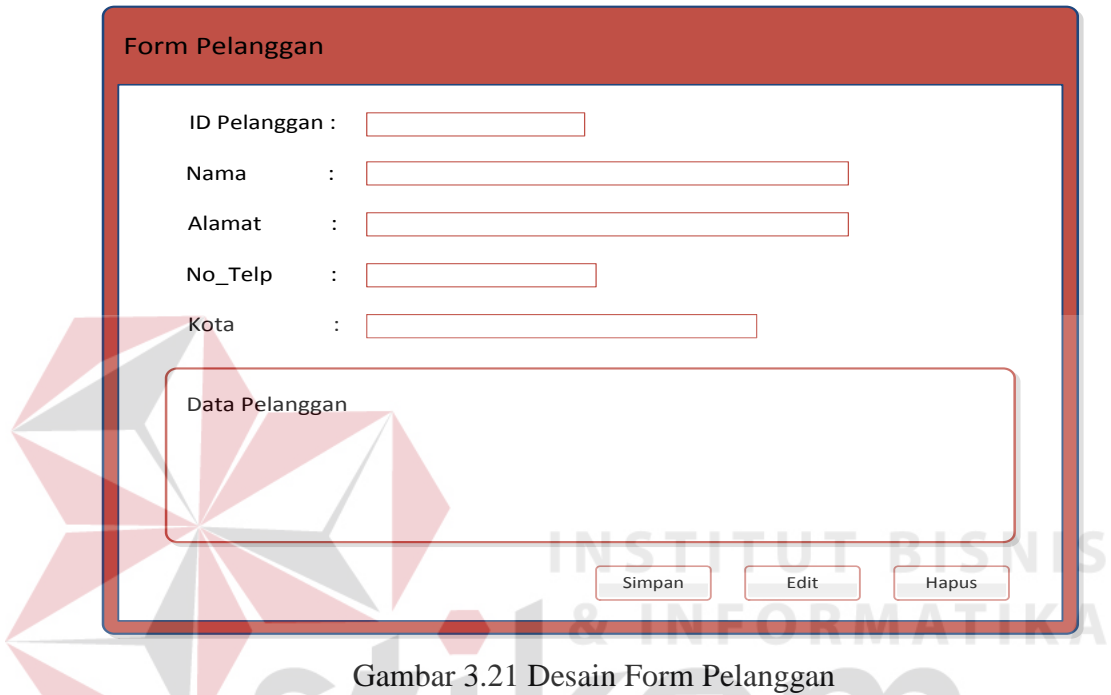

Adapun fungsi-fungsi objek dalam desain form pelanggan dapat dilihat

SURABAYA

pada tabel 3.15.

w

Tabel 3.15 Fungsi Objek Form Pelanggan

| N <sub>0</sub> | <b>Nama Obyek</b> | <b>Tipe Obyek</b> | Fungsi                                                                                |
|----------------|-------------------|-------------------|---------------------------------------------------------------------------------------|
|                | Field             | <b>Text Box</b>   | Digunakan untuk mengisi data<br>sesuai dengan ketentuan yang<br>berada disebelah kiri |
| 2              | Data Grid         | Data Grid         | Untuk menampilkan data<br>pelanggan yang tersimpan                                    |
| 3              | Simpan            | Tombol            | Untuk menyimpan data<br>pelanggan                                                     |
| 4              | Edit              | Tombol            | Untuk mengubah data pelanggan                                                         |
| 5              | Hapus             | Tombol            | Digunakan untuk menghapus<br>data pelanggan                                           |

### **3.6.6 Desain Form User**

Desain Form User digunakan untuk meng-*input*-kan data user, mengubah data user, serta menghapus data user. Tombol simpan berfungsi untuk menyimpan data user yang akan digunakan ke database. Untuk tombol *edit* berfungsi untuk mengubah data user. Untuk tombol hapus berfungsi untuk menghapus data user. Tampilan desain Form user dapat dilihat pada gambar 3.22.

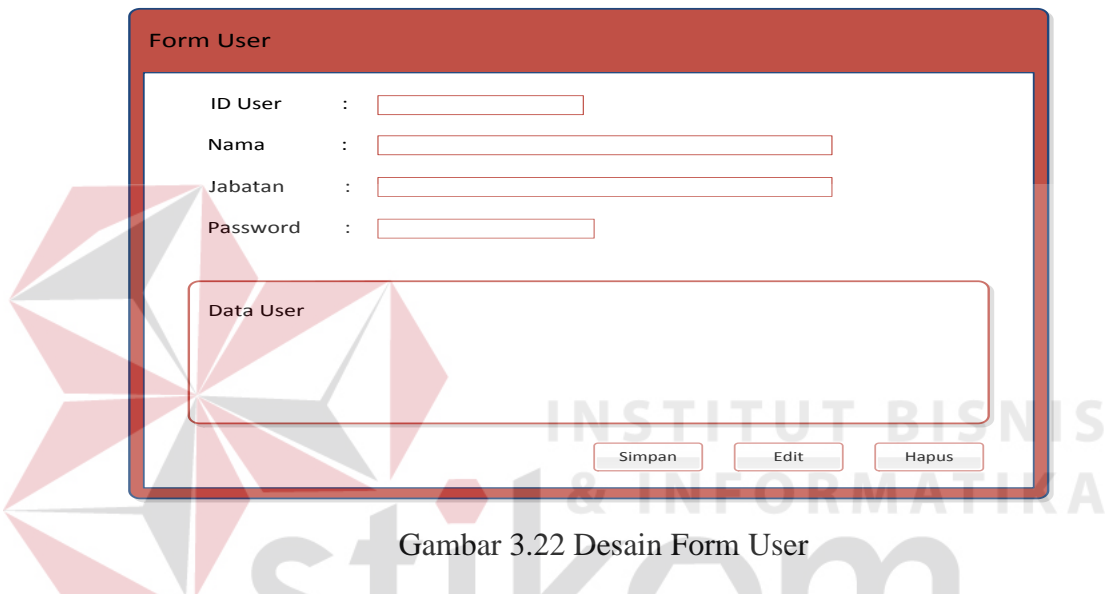

Adapun fungsi-fungsi objek dalam desain form user dapat dilihat pada

SURABAYA

```
tabel 3.16.
```
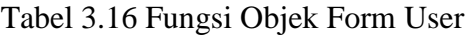

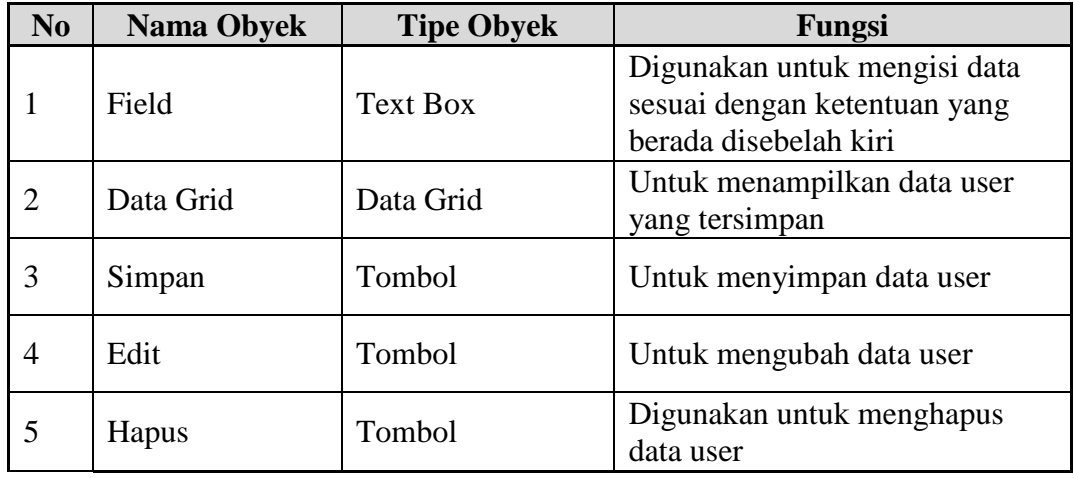

### **3.6.7 Desain Form Penjualan**

Desain Form Penjualan digunakan untuk meng-*input*-kan data penjualan, mengubah data penjualan, serta menghapus data penjualan. Tombol simpan berfungsi untuk menyimpan data penjualan yang akan digunakan ke database. Untuk tombol *edit* berfungsi untuk mengubah data penjualan. Untuk tombol hapus berfungsi untuk menghapus data penjualan. Tampilan desain Form Penjualan dapat dilihat pada gambar 3.23.

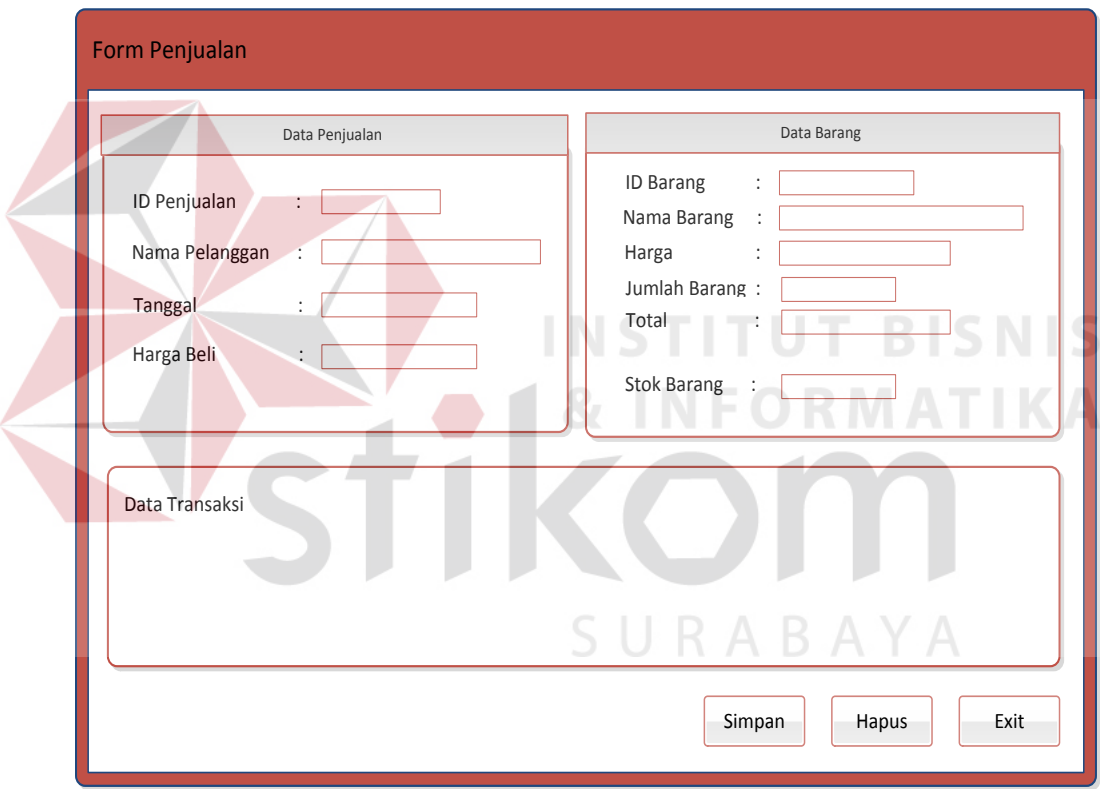

Gambar 3.23 Desain Form Penjualan

Adapun fungsi-fungsi objek dalam desain form penjualan dapat dilihat pada tabel 3.17.

| N <sub>o</sub> | <b>Nama Obyek</b> | <b>Tipe Obyek</b> | Fungsi                                                                                |
|----------------|-------------------|-------------------|---------------------------------------------------------------------------------------|
|                | Field             | <b>Text Box</b>   | Digunakan untuk mengisi data<br>sesuai dengan ketentuan yang<br>berada disebelah kiri |
| 2              | Data Grid         | Data Grid         | Untuk menampilkan data<br>penjualan yang tersimpan                                    |
| 3              | Simpan            | Tombol            | Untuk menyimpan data<br>penjualan                                                     |
| 4              | Edit              | Tombol            | Untuk mengubah data penjualan                                                         |
| 5              | Hapus             | Tombol            | Digunakan untuk menghapus<br>data penjualan                                           |

Tabel 3.17 Fungsi Objek Form Penjualan

### **3.6.8 Desain Form Pembelian**

Desain Form Pembelian digunakan untuk meng-*input*-kan data pembelian, mengubah data pembelian, serta menghapus data pembelian. Tombol simpan berfungsi untuk menyimpan data pembelian yang akan digunakan ke database. Untuk tombol *edit* berfungsi untuk mengubah data pembelian. Untuk tombol hapus berfungsi untuk menghapus data pembelian. Tampilan desain Form pembelian dapat dilihat pada gambar 3.24.

SURABAYA

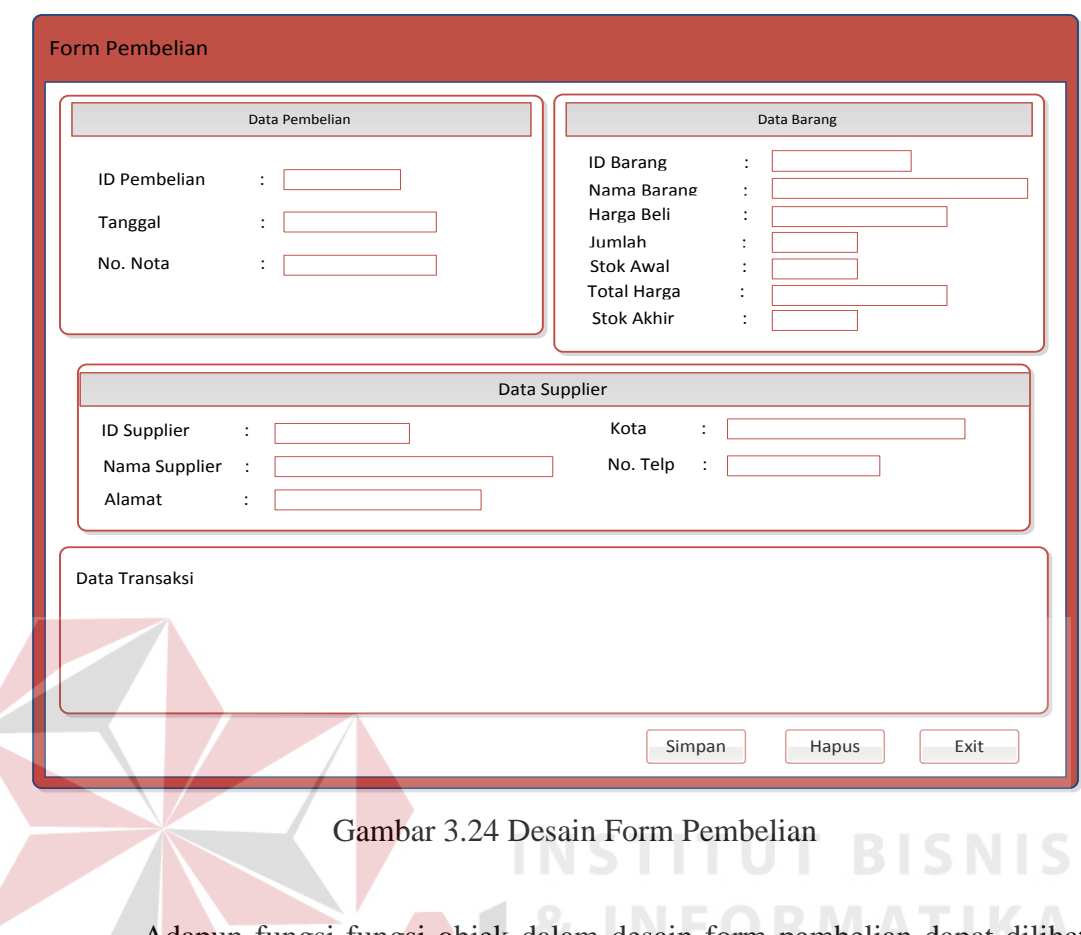

Adapun fungsi-fungsi objek dalam desain form pembelian dapat dilihat pada tabel 3.18. Tabel 3.18 Fungsi Objek Form Pembelian

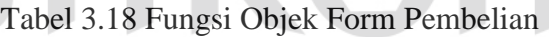

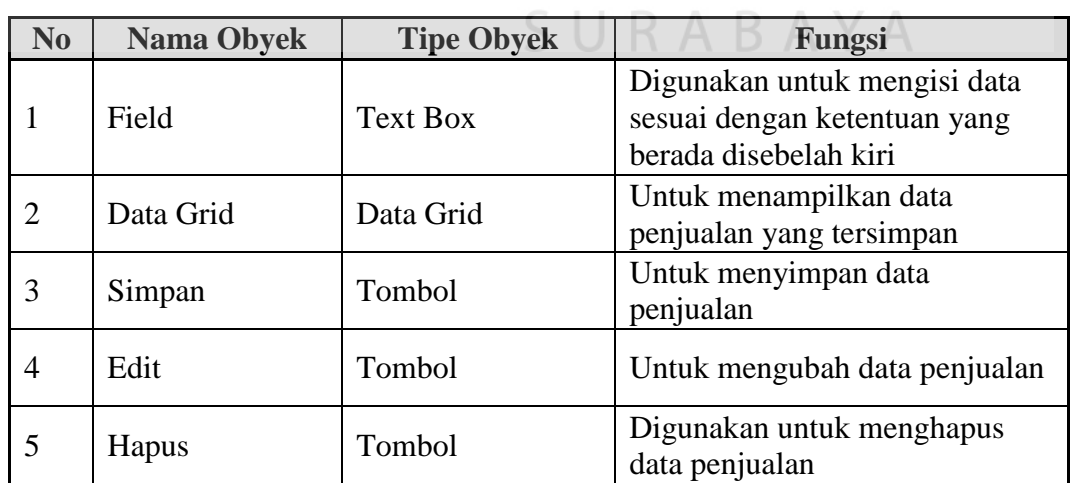

### **3.6.9 Desain Form Peramalan**

Desain Form Peramalan digunakan untuk meng-*input*-kan data penjualan masa lampau kemudian akan dilakukan proses peramalan yang bertujuan untuk mengetahui jumlah permintaan barang pada periode mendatang. Tombol simpan berfungsi untuk menyimpan data peramalan yang akan digunakan ke database. Untuk tombol *exit* berfungsi untuk keluar dari form peramalan. Tampilan desain Form peramalan dapat dilihat pada gambar 3.25.

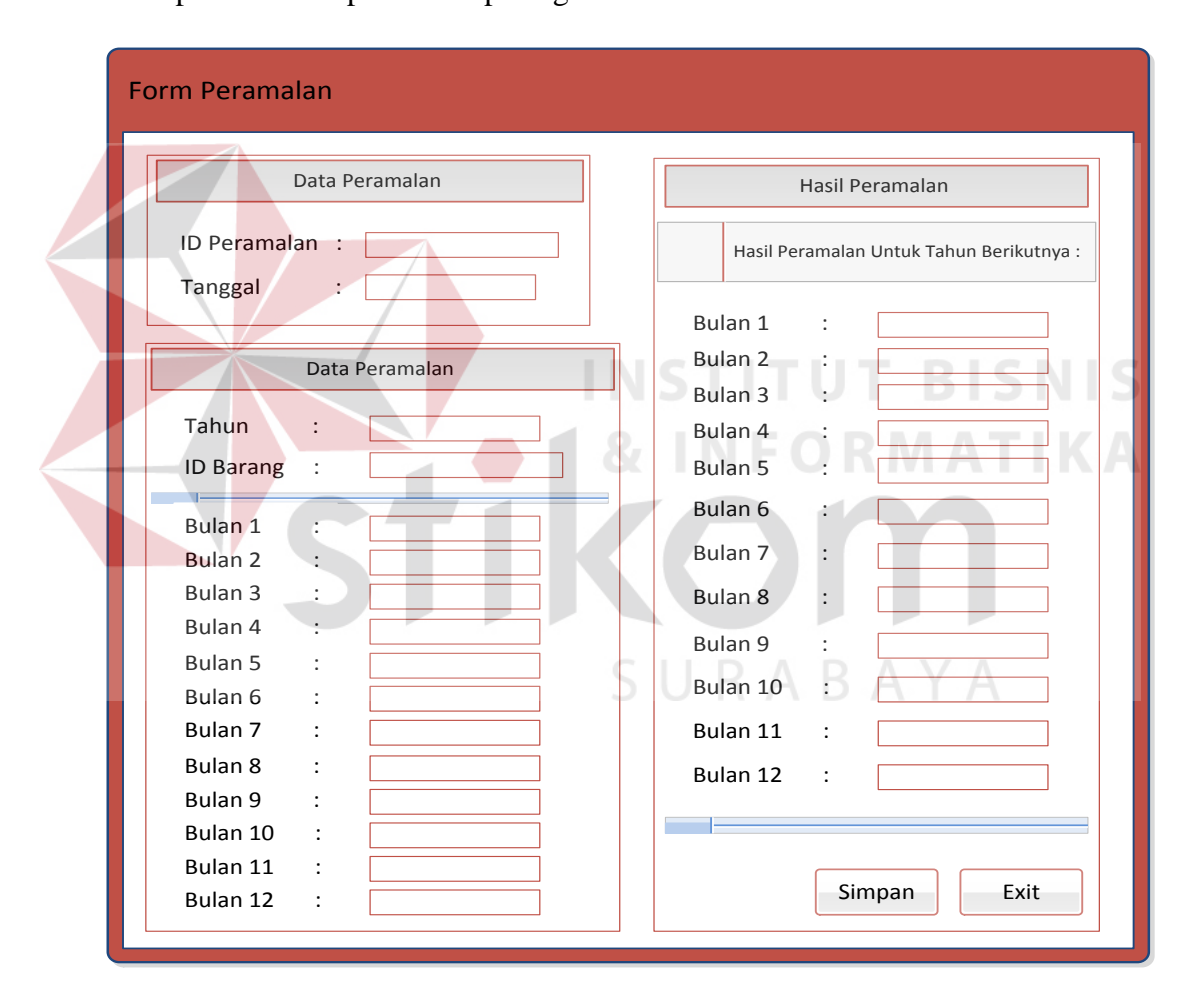

Gambar 3.25 Desain Form Peramalan

Adapun fungsi-fungsi objek dalam desain form peramalan dapat dilihat pada tabel 3.19.

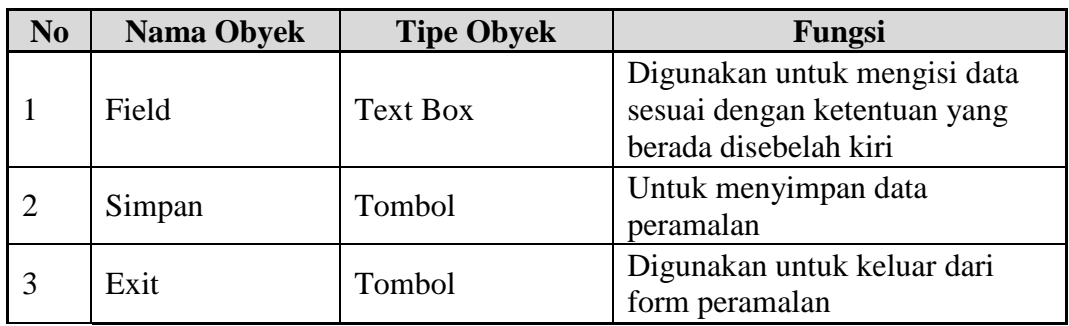

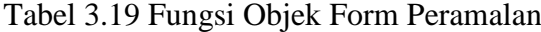

#### **3.6.10 Desain Form EOQ**

Desain Form EOQ digunakan untuk melakukan perhitungan jumlah pemesanan barang yang ekonomis, dengan cara meng-*input*-kan data barang dan hasil peramalan. Tujuan dari form EOQ adalah untuk mengetahui berapa jumlah barang yang harus dipesan dan juga mengetahui kapan harus melakukan pemesanan barang kembali (*reorder point*). Tombol simpan berfungsi untuk menyimpan data EOQ yang akan digunakan ke database. Tombol batal berfungsi apabila tidak ingin menyimpan hasil EOQ, tombol *exit* berfungsi untuk keluar dari form EOQ. Tampilan desain Form EOQ dapat dilihat pada gambar 3.26.

SURABAYA

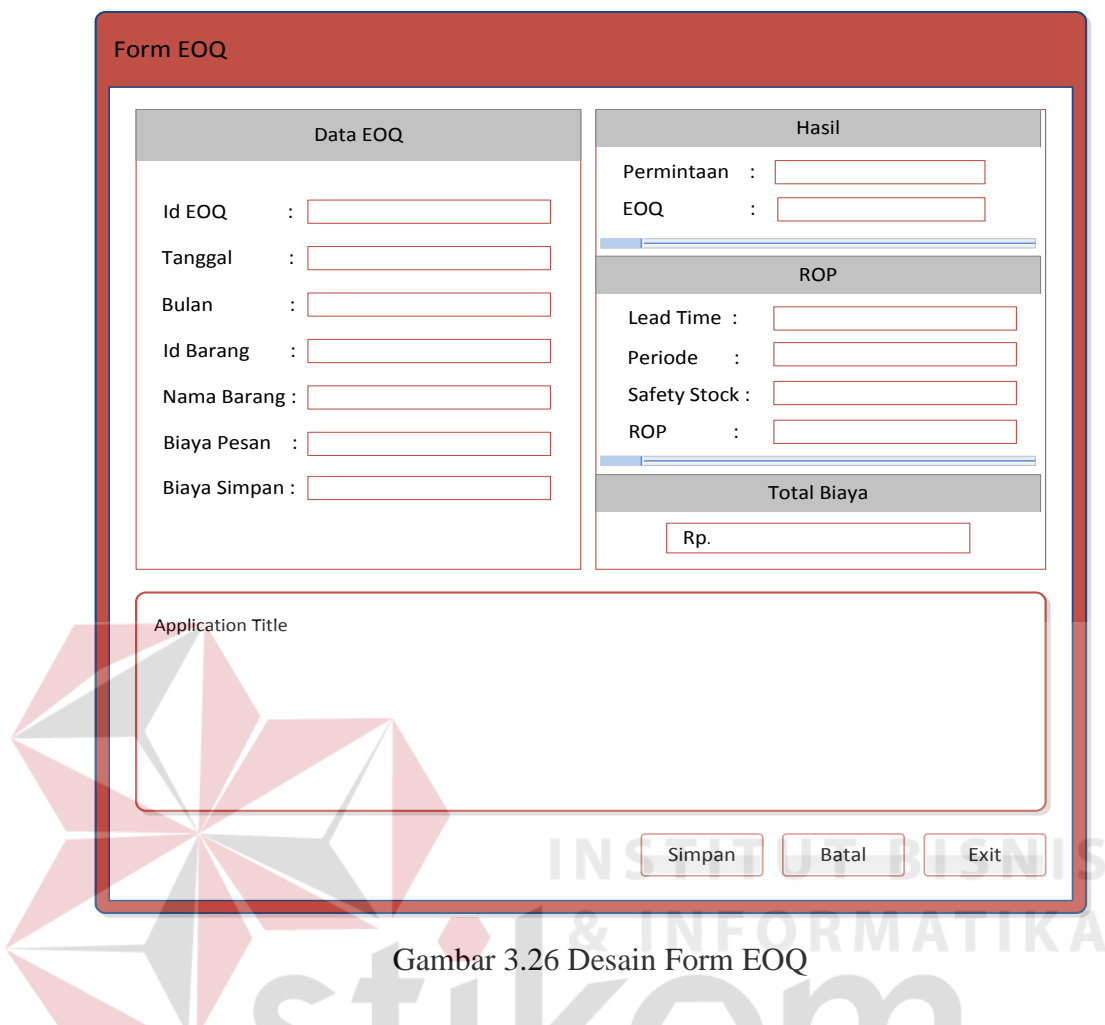

Adapun fungsi-fungsi objek dalam desain form EOQ dapat dilihat pada

SURABAYA

tabel 3.20.

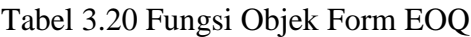

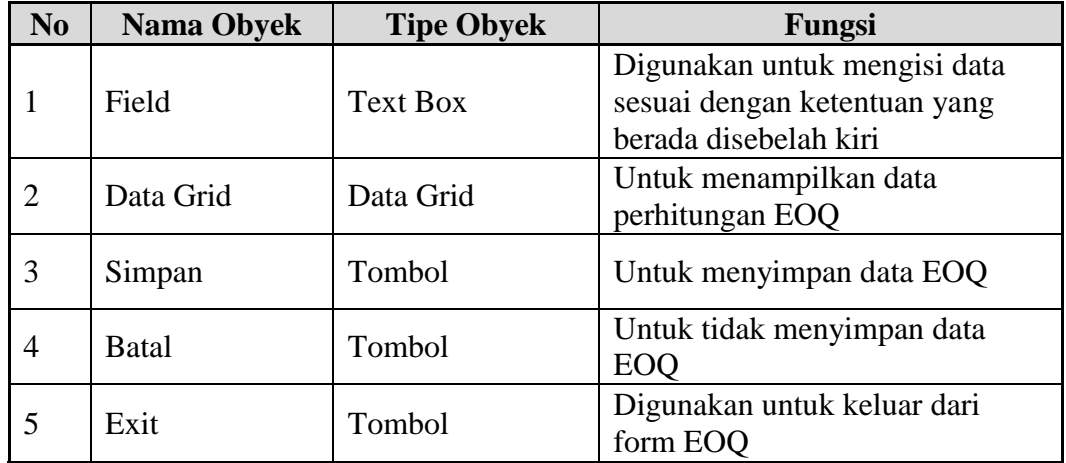

### **3.6.11 Desain Form Laporan Penjualan**

Desain Form Laporan Penjualan berfungsi sebagai informasi yang menampilkan data-data transaksi penjualan yang terjadi di perusahaan dan bertujuan untuk dapat membantu proses bisnis perusahaan. Tampilan desain Form Laporan Penjualan dapat dilihat pada gambar 3.27.

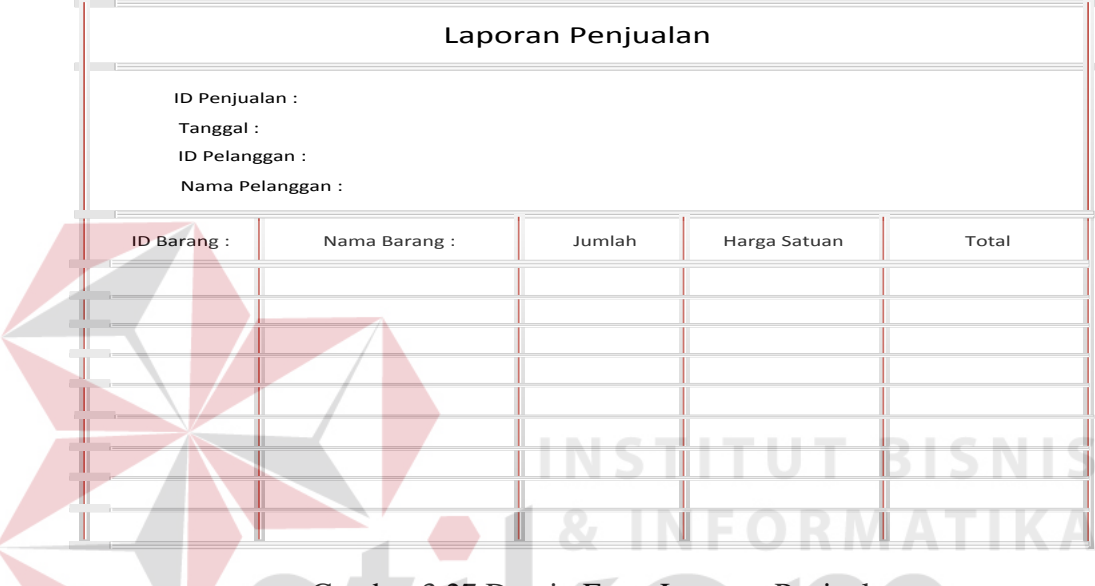

Gambar 3.27 Desain Form Laporan Penjualan

### **3.6.12 Desain Form Laporan Pembelian**

Desain Form Laporan Pembelian berfungsi sebagai informasi yang menampilkan data-data transaksi pembelian kepada supplier yang terjadi di perusahaan dan bertujuan untuk dapat membantu proses bisnis perusahaan. Tampilan desain Form Laporan Pembelian dapat dilihat pada gambar 3.28.

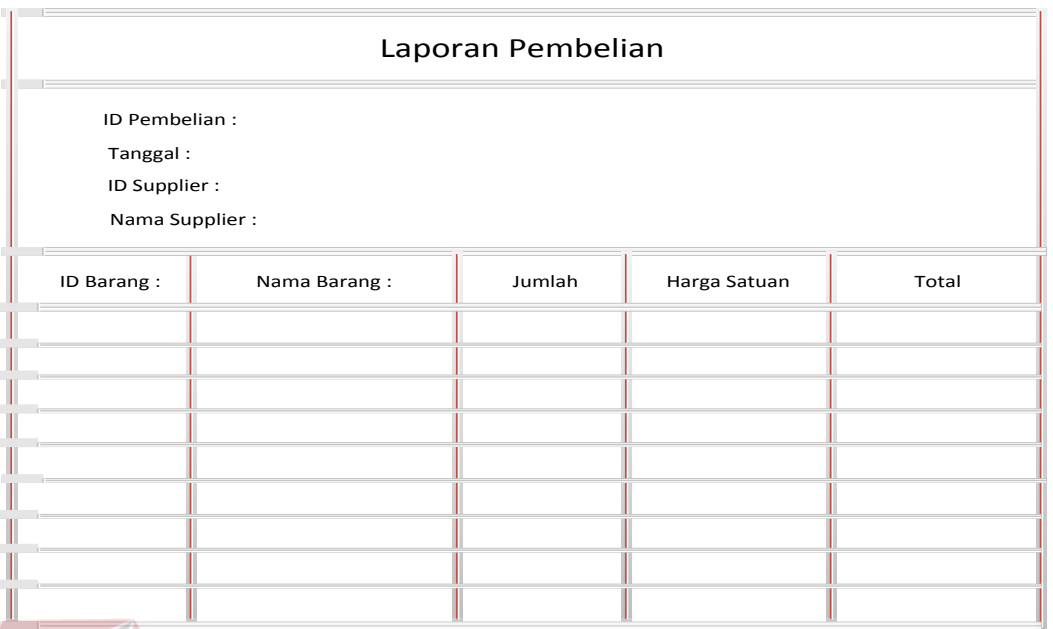

Gambar 3.28 Desain Form Laporan Pembelian

# **3.6.13 Desain Form Laporan Peramalan**

 $\overline{\phantom{a}}$ Desain Form Laporan Peramalan berfungsi sebagai informasi yang menampilkan data-data peramalan permintaan barang yang akan terjadi pada periode mendatang dan bertujuan untuk dapat membantu proses bisnis perusahaan. Tampilan desain Form Laporan Peramalan dapat dilihat pada gambar SURABAYA 3.29.

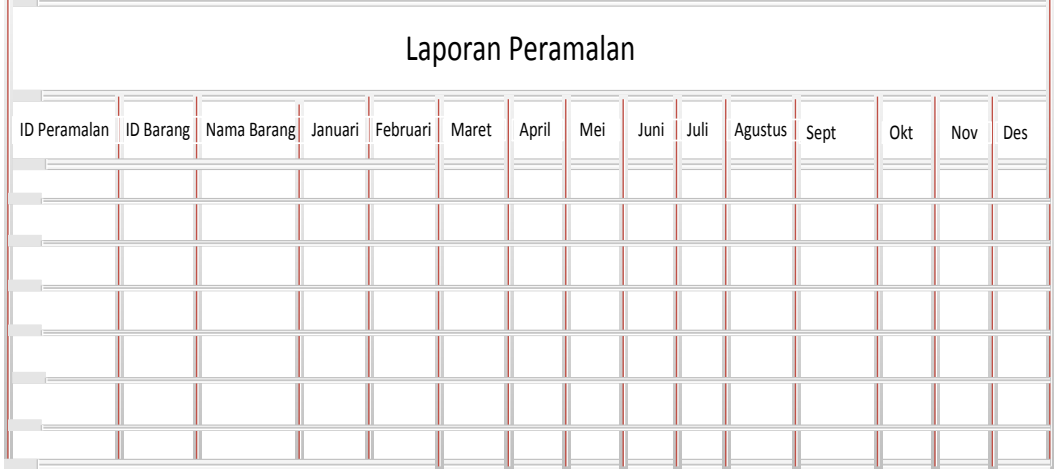

Gambar 3.29 Desain Form Laporan Peramalan

### **3.6.14 Desain Form Laporan EOQ**

Desain Form Laporan EOQ berfungsi sebagai informasi yang menampilkan data-data hasil perhitungan EOQ yang bertujuan untuk dapat membantu perusahaan dalam melakukan pemesanan jumlah barang yang ekonomis. Tampilan desain Form Laporan EOQ dapat dilihat pada gambar 3.30.

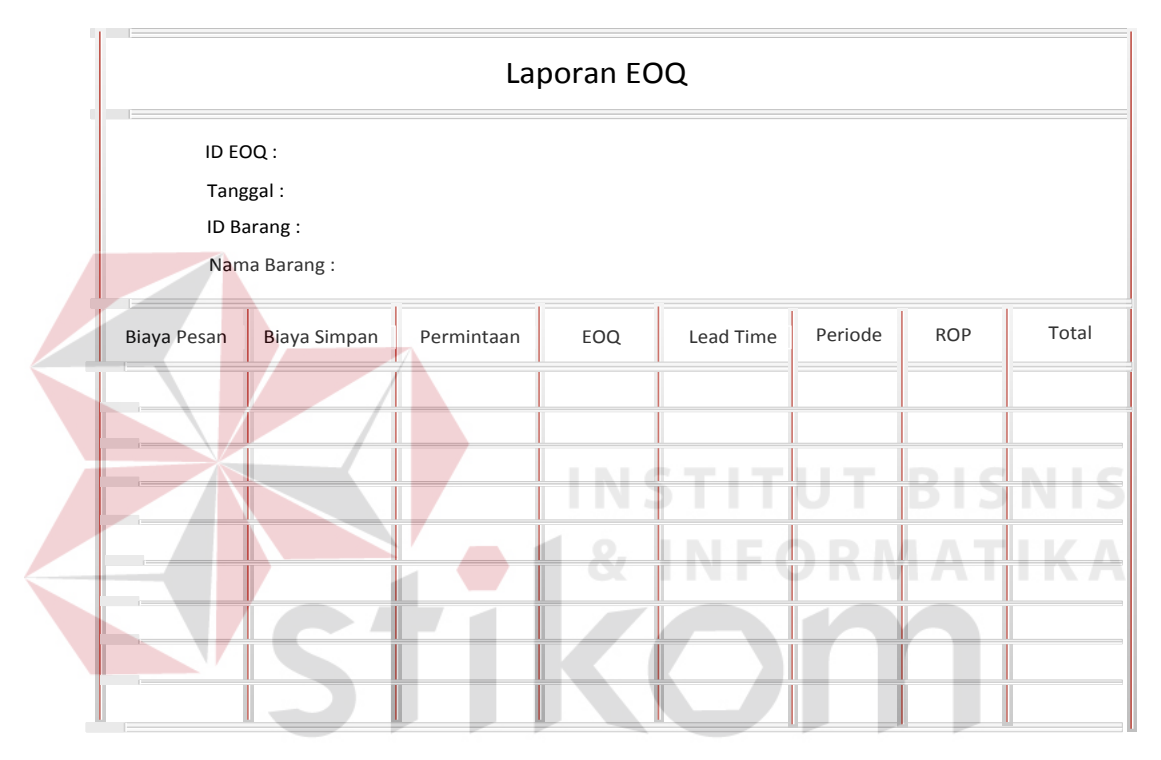

Gambar 3.30 Desain Form Laporan EOQ

### **3.6.15 Desain Form Laporan Stok Barang**

Desain Form Laporan Stok Barang berfungsi sebagai informasi yang menampilkan data-data stok barang yang bertujuan untuk dapat mengetahui sisa stok barang. Tampilan desain Form Laporan Stok Barang dapat dilihat pada gambar 3.31.

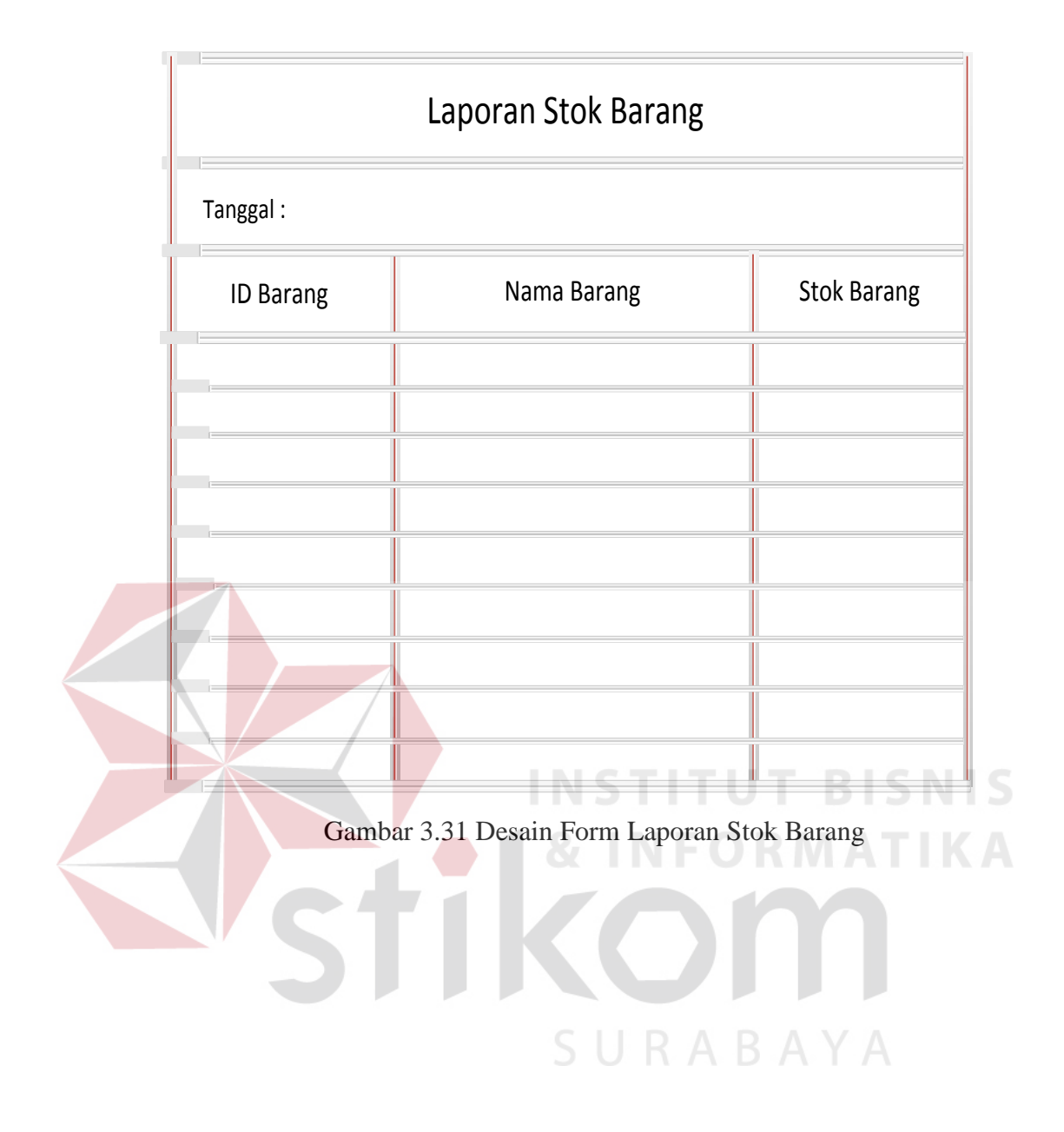